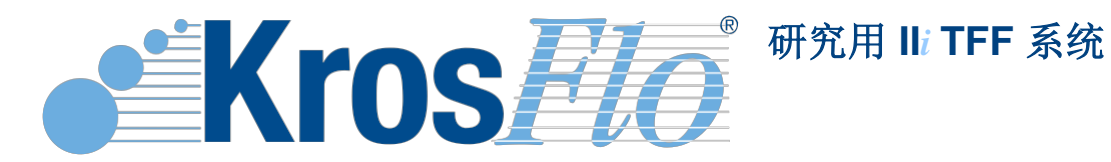

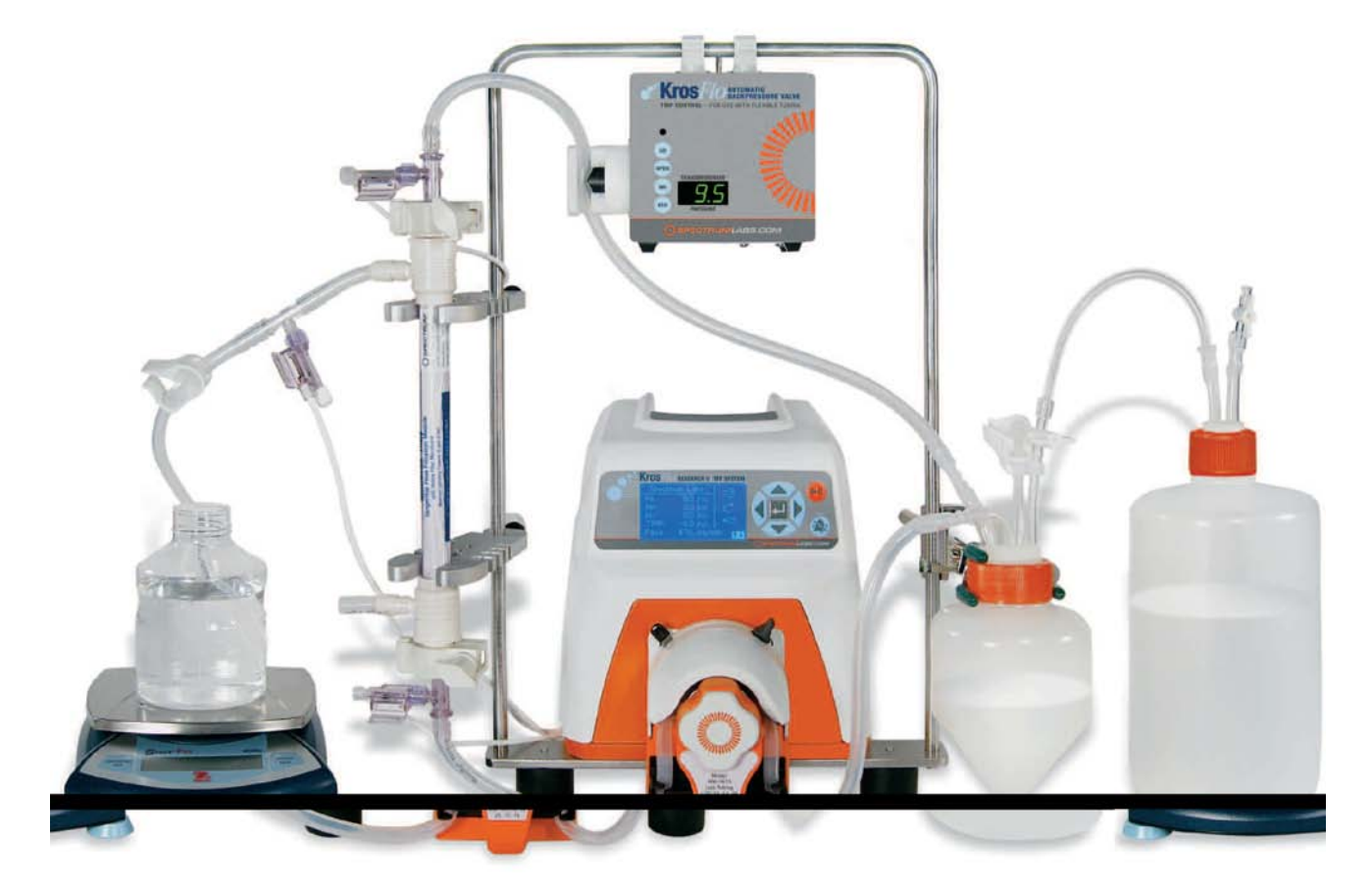

# **KrosFlo®** 研究用**II***i* **TFF** 系统

# 产品信息和操作说明

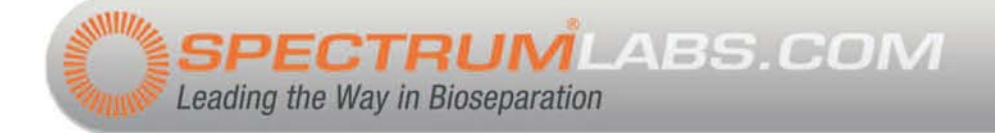

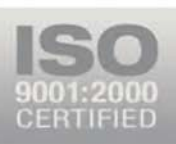

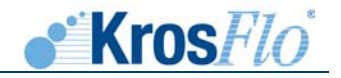

 Spectrum KrosFlo® 研究用II*i* TFF系统符合严格的质量控制标准,保证自购买日起1年内无材料 及工艺缺陷。

 本文所含信息精确,并真诚为使用者的方便着想。产品在使用者所提供的所有风险及债务条件 下供应,销售商及制造商对产品使用过程中产生的任何直接或间接损失或损坏不负有责任。

Spectrum<sup>®</sup>,KrosFlo<sup>®</sup>,MicroKros<sup>®</sup>,MidiKros<sup>®</sup>和MiniKros<sup>®</sup>为Spectrum Laboratories,Inc注 册商标,Microsoft<sup>®</sup>,Windows<sup>®</sup> 和 Excel<sup>®</sup>为Microsoft Corporation注册商标。CFlex<sup>®</sup> 和 Pharmapure<sup>®</sup> 为Saint-Gobain注册商标。MasterFlex<sup>®</sup>为Thermo Fisher Scientific注册商标。本文 中商标上® 标志已在美国及其它国家注册。

本文档版权© 2010属Spectrum Laboratories, Inc.所有。禁止在非版权所有人允许之下复制。

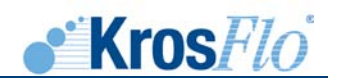

# 目录

目录

# 系统概述和操作

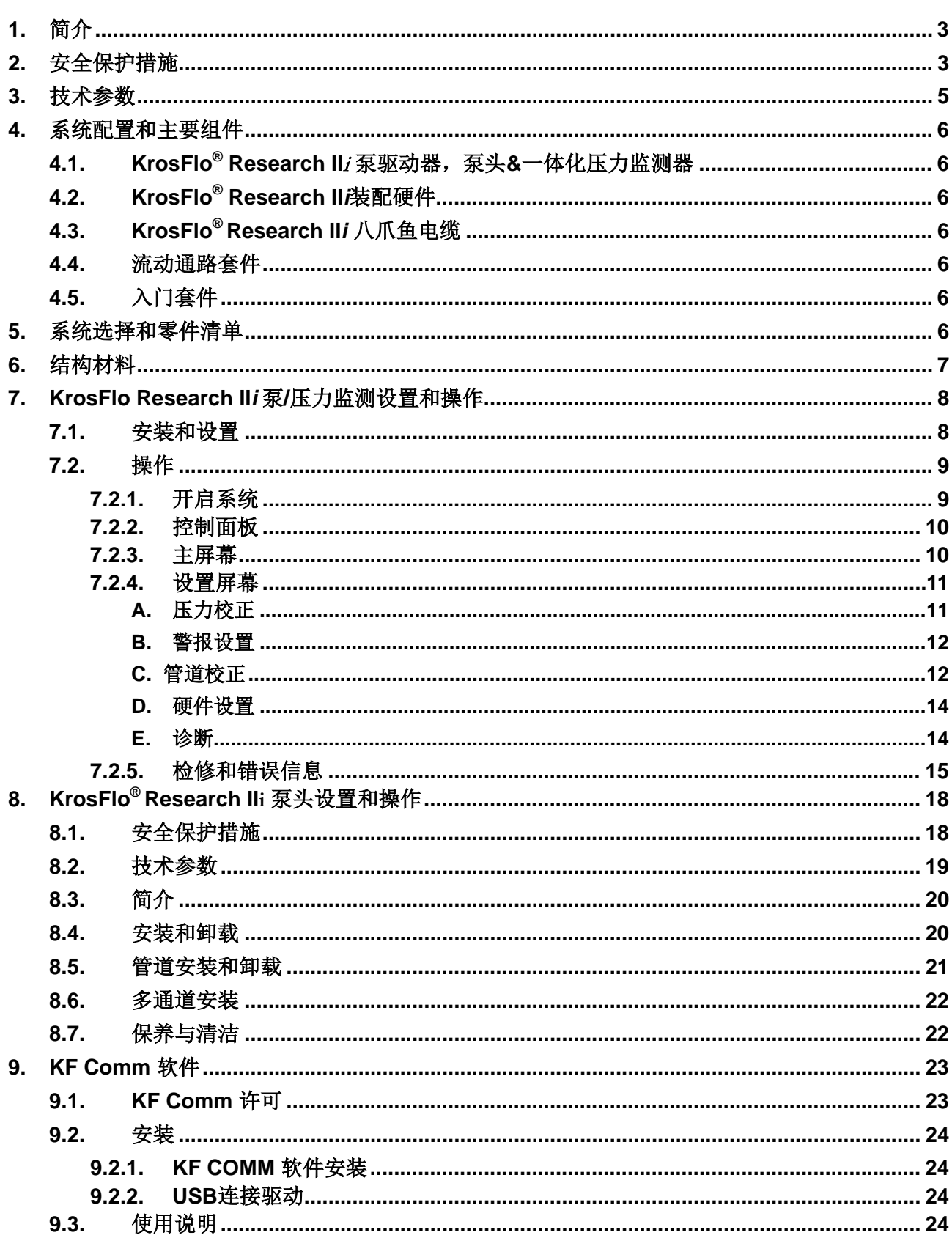

 $1$ 

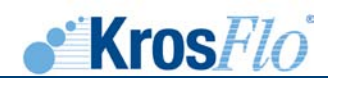

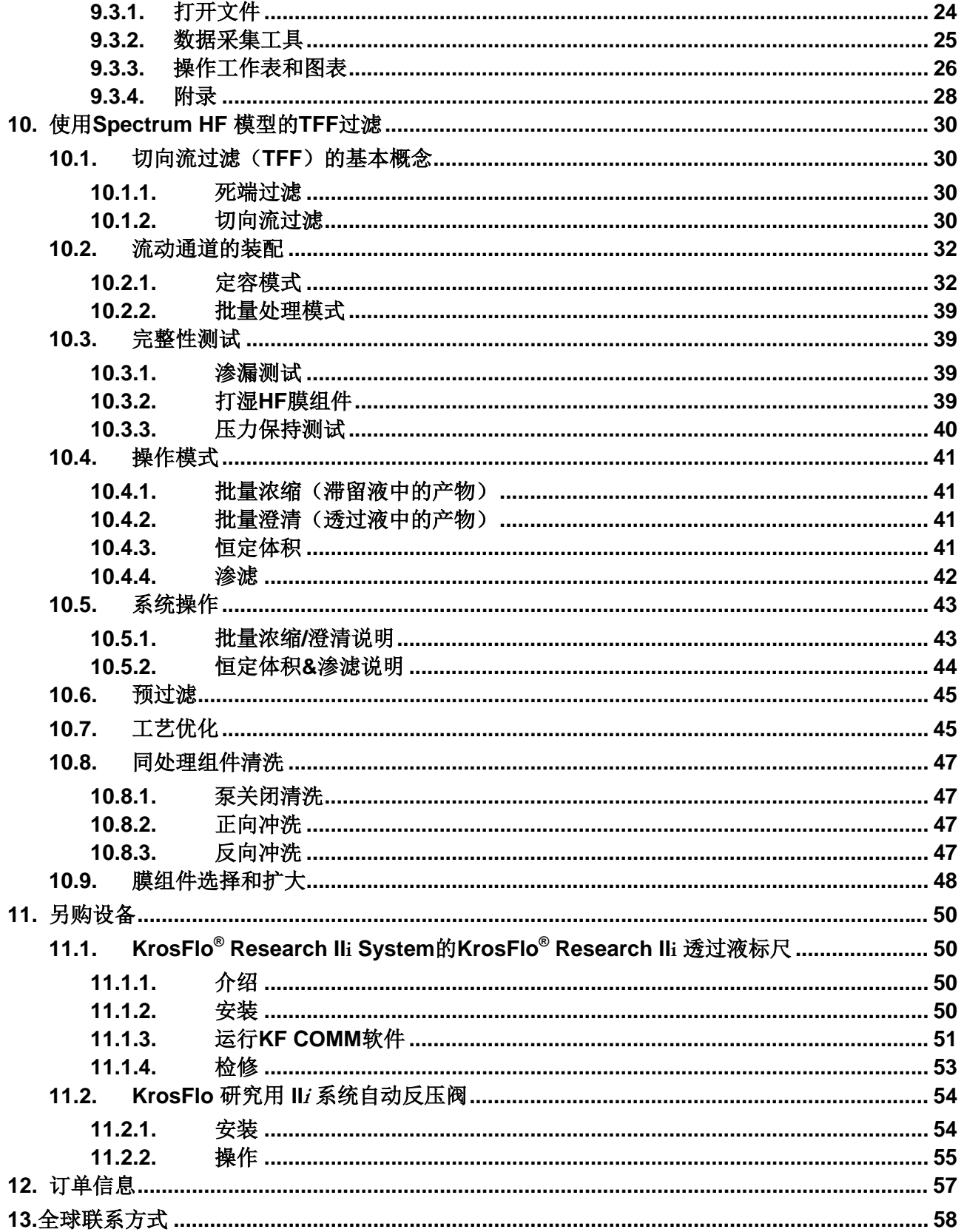

 $2\vert$ 

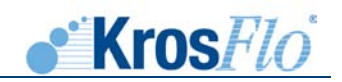

# <span id="page-4-0"></span>**1.** 简介

KrosFlo<sup>®</sup>研究用II/切向流过滤(TFF)系统是小规模或R&D研究中微滤和超滤应用的理想系统。 系统组成包括KrosFlo<sup>®</sup>研究用II泵和泵头、整合的KrosFlo<sup>®</sup>数字压力监测器以及一个可处理的流路, 所有组件特性保证高效和TFF过程的复制。与KrosFlo® 研究用II*i*泵头连接的泵传动可提供0.01到 2300ml/min的流速。系统有可视听的高低压警报,用于进样、渗透和高压泵关闭,以维持膜完整性 和达到高效的产品回收。KrosFlo® 研究用TFF系统适用KF Comm标准,该软件程序可对运行数据自 动下载并绘图形成MS Excel®电子表格,包括进样、保留物、跨膜压及流速。可处理流路包括过滤 器、压力传感器、软管及配件,可消除交叉污染的可能性,且允许样品浓缩低至1 ml。其它标准配置 包括:一个回流流速数字显示器、易用KrosFlo® 研究用II*i*泵头、保证处理容器的附于泵传动的可调 节夹、Spectrum HF 组件以及整个流路。

膜表面积范围可从5cm<sup>2</sup>到1050cm<sup>2</sup>,可用0.5或1.0mm内径的聚砜(PS)、改良聚醚砜(mPES)或混 合纤维素酯(ME)材质的中空纤维。孔径大小范围从10kD到0.5um,适合超滤和微滤应用。

 KrosFlo® 研究用II*i* TFF系统提供比传统错流膜系统更多的便利。中空纤维(HF)膜组件和错流 过滤系统提供更快更温和的分离,以避免膜污垢,并使产品回收最大化。模件的可处理性不仅消除 了交叉污染的可能性及相关清洗与漂洗所需的花费,也消除了再利用膜验证的困难。与HF膜组件连 接,KrosFlo®研究用IIi TFF系统具有如下优势:

- 更快的处理时间
- 出众的过滤动力
- 可处理的模件
- 更低的花费
- 可直接简单地扩大为生产量

# <span id="page-4-1"></span>**2.** 安全保护措施

危险:

KrosFlo<sup>®</sup> 研究用IIi系统存在高压, 检修内部元件时需高度谨慎。

警告:

管道破裂可导致泵内液体喷射。请使用合适的措施以保护操作人员和仪器。 移动或安装管道前关闭驱动。手指或宽松的服装可能卷入传动装置。

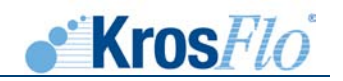

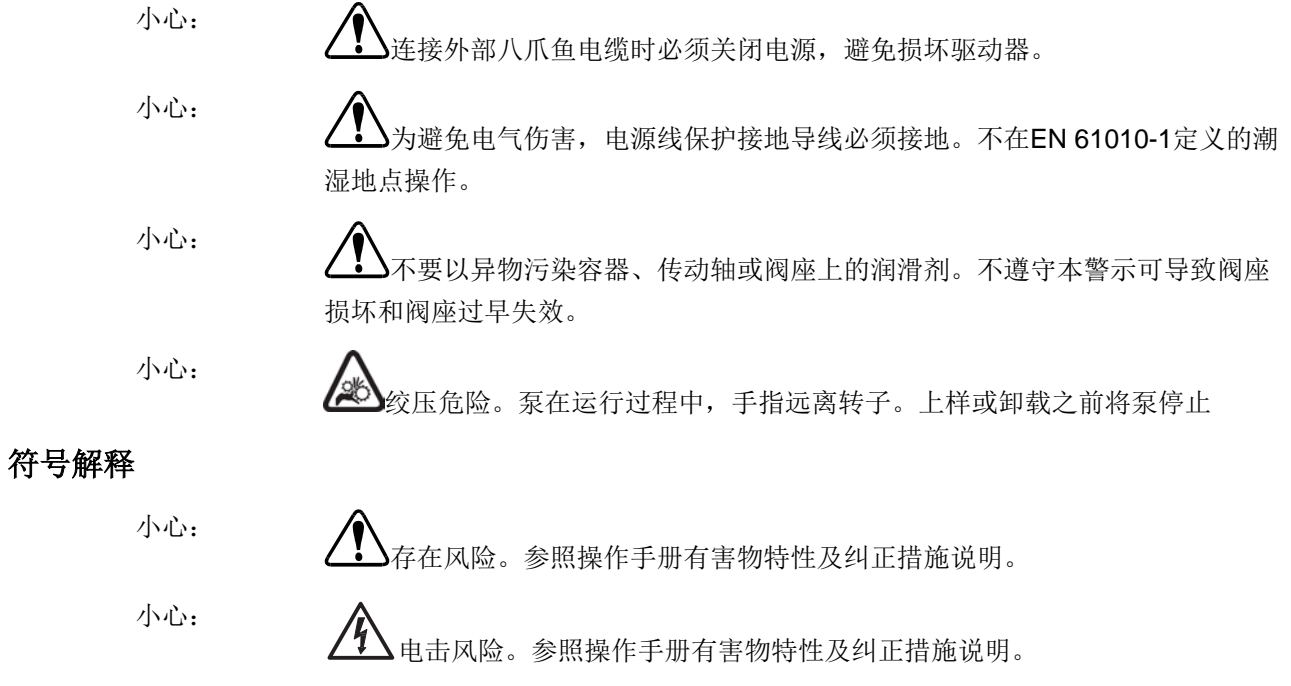

# 警告:产品使用限制

本产品非为门诊相关应用设计;包括但不限于医学及牙医使用,相应的,也未提交FDA批准。

# <span id="page-6-0"></span>**3.** 技术参数

# 输出

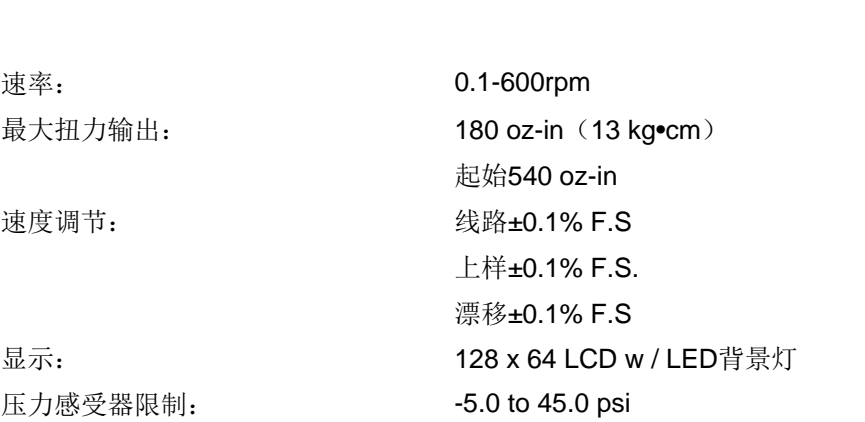

# 输入

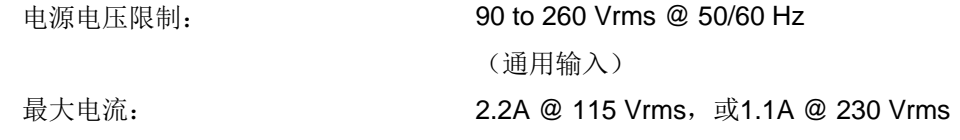

# 结构

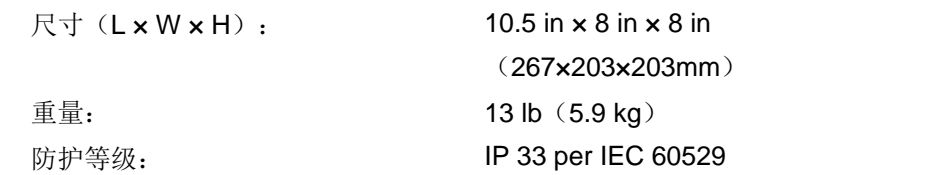

# 环境

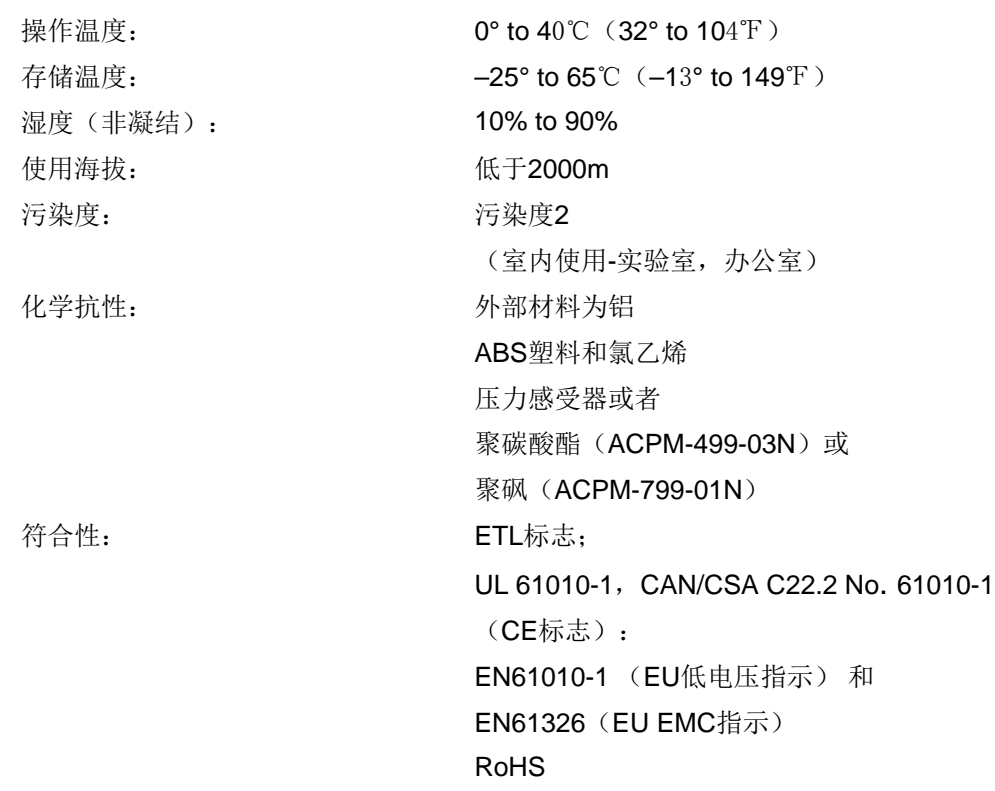

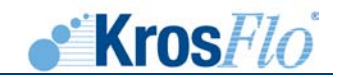

# <span id="page-7-0"></span>**4.** 系统配置和主要组件

# **4.1.KrosFlo® Research II**<sup>i</sup> 泵驱动器,泵头**&**一体化压力监测器

The KrosFlo® Research II*i* TFF系统及电子压力监测器和泵驱动进行了一体化整合。PLC可执行泵 及压力监测功能。系统运行的进一步资料请参阅第10部分。泵头适用13号(1/32" ID)到18号 (3/8" ID) 的软管, 处理速率可从0.01ml/min到2.3LPM。

# <span id="page-7-1"></span>**4.2.KrosFlo® Research II***i*装配硬件

KrosFlo® Research II*i*TFF系统为KrosFlo® Research II*i*泵头配有一个固定台,并有一个不锈钢固定 架以连接不锈钢箍杆。不锈钢箍支撑入门套件中的组件Trilobites(支架)和容器Trilobites(支 架)。组件Trilobites可适应仕必纯 MicroKros<sup>®</sup>,MidiKros<sup>®</sup>,MiniKros<sup>®</sup>样品/样品Plus,以及一些 MiniKros®中空纤维过滤器组件。Trilobites容器有15 ml到2L的各种规格可选。同时包括一个标准的 实验室夹钳,以支撑更大的容器或过滤器。

# <span id="page-7-2"></span>**4.3.KrosFlo® Research II***i* 八爪鱼电缆

系统包括一个"八爪鱼电缆",其具有以下连接: 3个压力传感器(进样、保留、渗透)、一个用于 计算机采集数据用的USB端口,一个连接到KrosFlo Research II渗透天平的RS232端口(可选)和 一个连接到自动反压阀的二级RS232端口(可选)。

### **4.4.**流动通路套件

普通的流动通路套件包括多种不同尺寸的配件,包括13号到17号管,适配系统中所使用的3种规格 过滤组件:MicroKros<sup>®</sup>(1 ml – 50 ml),MidiKros<sup>®</sup>(5 ml – 200 ml),和MiniKros<sup>®</sup> Sampler (50 ml – 4+ L)。15 ml、50 ml 和 250 ml组件各有一个3端口的圆锥底容器。同时包括14号和16 号管试验包。其它规格的容器和软管需单独购买。过滤器组件也可单独出售。流动通路结构和选择 的特别介绍请参见10.2"流动通路的组装"。

# <span id="page-7-3"></span>**4.5.**入门套件

入门套件包括构建和支撑流动通路所需的其它项目。其中包括可重复利用项目,如容器和Trilobites 组件、限流器、扎带以及扎带枪。

### <span id="page-7-4"></span>**5.** 系统选择和零件清单

可用的普通系统及相应的目录号:

# **KrosFlo**® **Research II***i* **TFF**系统选择指南

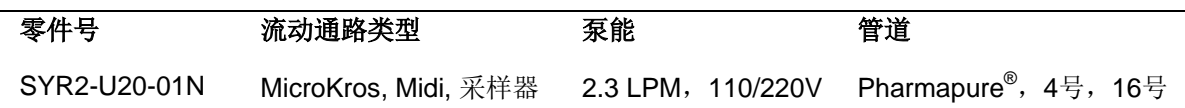

### 可选仪器:

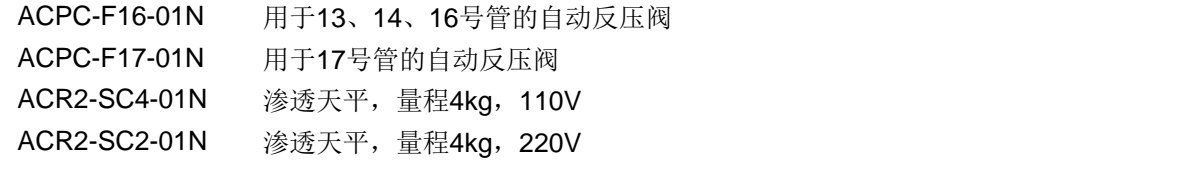

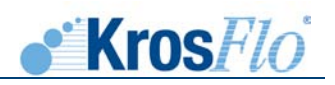

# 系统零件列表

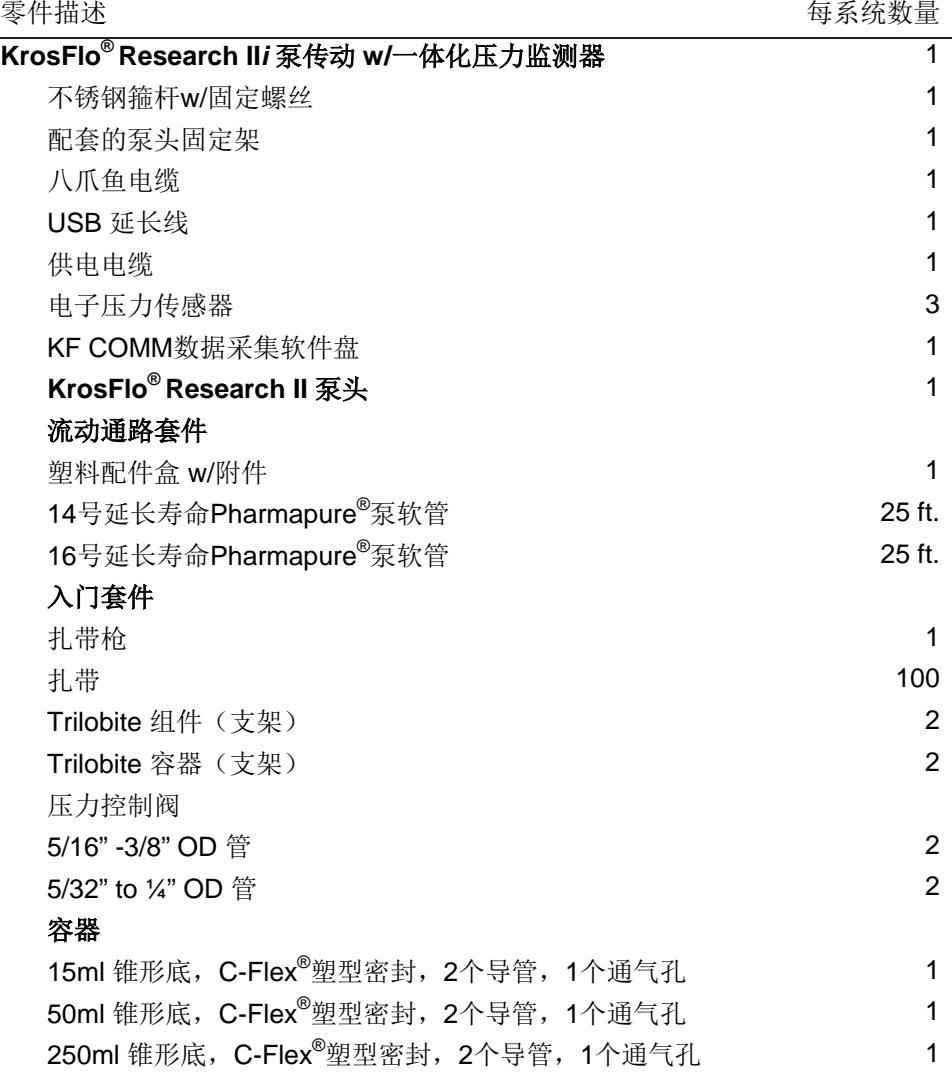

# <span id="page-8-0"></span>**6.** 结构材料

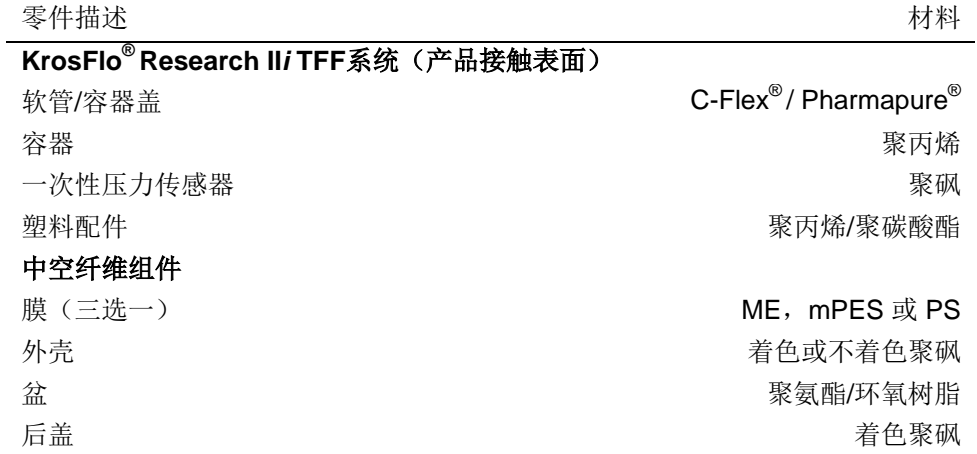

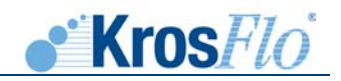

- <span id="page-9-1"></span><span id="page-9-0"></span>**7. KrosFlo Research II***i*泵**/**压力监测设置和操作
	- **7.1.** 安装和设置

# 开始驱动之前

- 驱动器应置于平坦水平表面,对于600rpm的驱动力不应多于2个泵头。
- 环境温度不应高于104° F (40° C),且需要一定的空气流动。
- 八爪鱼电缆应附于驱动器的背面连接器,同时压力感受器必需连接好。
- 软管应该干净,并按路线安装好,弯曲半径最小为管直径的4倍,并尽可能短。

注意: 绞压危险。泵运行时手指原理转子。软管上样或卸载前应将泵停止运行。

- 使用的管直径大小应适合所需的流率粘度。
- 为维持流率的最佳精确性,应定期对软管进行校正。见本手册软管校正部分。
- 软管的选择和兼容性,见软管选择指南。
- 更多泵头信息,见本手册泵头选择指南。
- 当清洗或修理时,请切断电源。

危险: KrosFlo® Research II*i*系统存在高压,维修内部元件时需格外注意。

### 装配泵头

安装泵头和载样管(见本手册泵头信息)。仔细检查,保证滚轴干净,没有损坏。

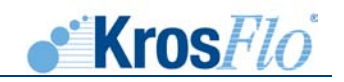

# <span id="page-10-1"></span><span id="page-10-0"></span>**7.2.** 操作

# **7.2.1.** 开启系统

- a. 将电源线插入到驱动器后面的IEC接头,将电源性另一端插入到插座。
- b. 打开驱动器后面的电源开关。
- c. 闪频出现之后,LCD屏幕上会显示主频幕。

注意:  $\angle \sum$ 为避免电击, 电源性保护性接地导体必需连接到地面。不适于在EN 61010-1d定义的 潮湿环境中操作。

警告: △ 软管破裂可能导致液体从泵中喷出。请使用合适的措施保护操作者和仪器。 移动或安装软管前请关闭仪器。仪器可能会绞压手指或衣物,请注意。

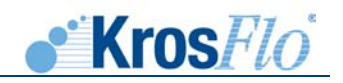

# **7.2.2.** 控制面板

<span id="page-11-0"></span>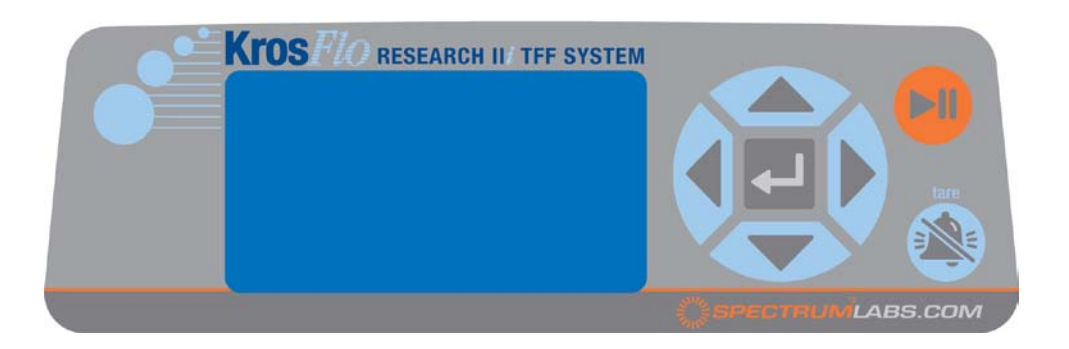

- 操作驱动菜单请使用位于LCD屏幕右边的操作板。
- 位于操作板中间的 (开始)用于输入或选择一个凸突显的区域或选项。手册中通称 为开始键。
- 位于操作板右上角的 (开始/停止)键用于开始或终止运行。该键的功能允许在任 何时候使用,包括显示处于屏幕设置阶段。手册中通称为START/STOP键。
- 位于操作板右下方的警报关闭键用于关闭报警声音。

# <span id="page-11-1"></span>**7.2.3.** 主屏幕

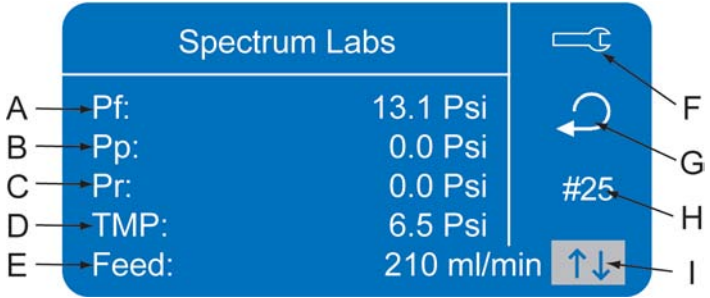

- A. 进样压力—压力传感器所测量的TFF过滤器入口或进样压力。单位可以为psi或mbar。
- B. 渗透压力—压力传感器所测量的TFF过滤器渗透压力。单位可以为psi或mbar。
- C. 保留压力—压力传感器所测量的TFF过滤器出口或保留压力。单位可以为psi或mbar。
- D. TMP(跨膜压)—进样压力加上保留压力减去渗透压力平均起来所得的计算值。

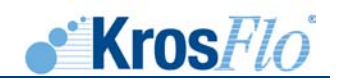

- E. 进样流率—单位为ml/min. 再循环流率为决定于泵转速和所选管尺寸的计算值。当显示 改变转速时请按开始键。当显示进样流率屏幕时,上述4个压力值仍显示与屏幕的右 侧。
- F. 功能、报警设置、硬件设置和诊断。请参照以下设置说明。
- G. 泵方向—图标为该选项时,按下开始键,选择顺时针或逆时针流动方向。
- H. 软管尺寸—图标为该选项时,按下开始键,选择管尺寸(13号、14号、16号、25号、 HP15、17号、HP24、18号、HP35、36号、HP36)。
- I. 光标闲置—当光标闲置时,将光标位于该图标,以避免不必要的变化。

# <span id="page-12-0"></span>**7.2.4.** 设置屏幕

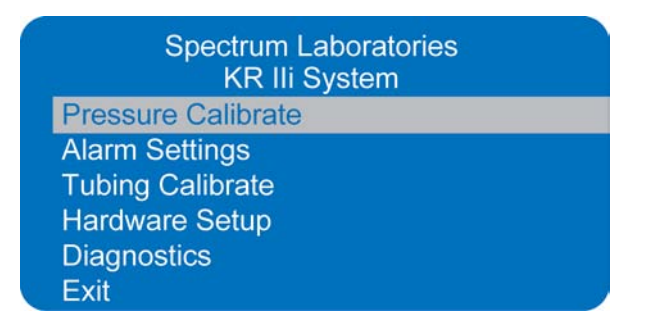

# <span id="page-12-1"></span>**A.** 压力校正

 当选项为压力校正时,按下开始键,以校正压力传感器。在每个压力传感器中插入一个新的压 力传感器以进行校正(Spectrum P/N ACPM-499-03N或 ACPM-799-01N)。使用一个已校正的压 力计内联到传感器进行校正,并施加一个压力源。选择校正压力,将压力升到压力源的高度。选择 下一个屏幕上需校正的传感器(进样、渗透或保留压力)。如果选择进样(FEED),将会显示压 力校正进样屏幕:

- **Pf**: 进样压力的读数
- **Set**: 将光标移动到该位置,按下开始键,将读数改变为校正压力计上所显示的新的校 正值,再按下开始键,选择该值。
- **Clear**: 清除进样传感器之前的校正值。当用开始键选择该选项时,会出现一个确认屏 幕。
- **Cal**: 按下开始键确认,保存新的设定值。
- **Quit**: 回到设置屏幕

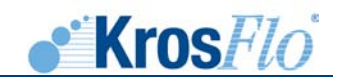

# <span id="page-13-0"></span>**B.** 警报设置

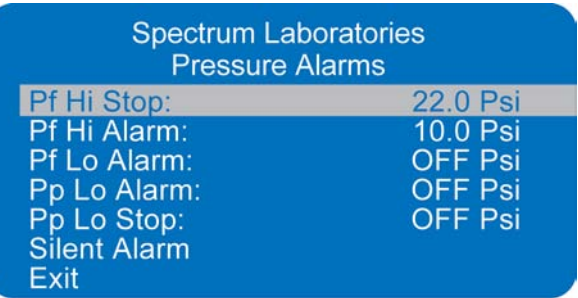

设置压力报警请在选择警报时按下开始键。警报的压力设置可以使用箭头进行更改,零位设置 时警报关闭。

- **Pf HI** 停止: 二级警报,停止运行泵,当进样压力达到设置点时,会有连续的哔哔声,并 且屏幕闪烁。
- **Pf HI** 警报: 一级警报,当进样压力达到设置点时,会有不连续的哔哔声,同时屏幕闪 烁。
- **Pf Lo** 警报: 警报,当进样压力接近设置点时,会有哔哔声,同时屏幕闪烁。
- **Pp Lo** 警报: 一级警报,当渗透压力接近设置点时,会有哔哔声,同时屏幕闪烁。
- **Pp Lo** 停止: 二级警报,停止泵运行,当渗透压力接近设定点时,会有哔哔声,同时屏幕 闪烁。
- 警报器静音: 关闭声音警报的选项。

# <span id="page-13-1"></span>**C.** 管道校正

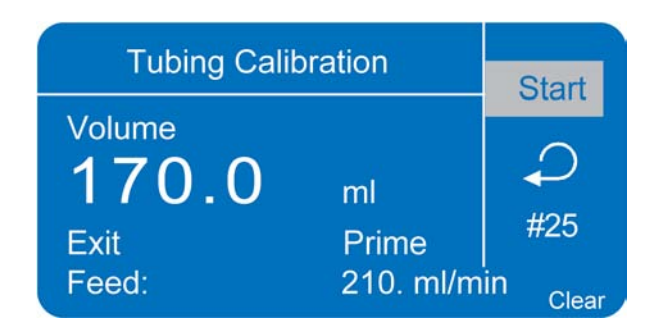

按照下列指导,校正各个软管尺寸:

- 1. 安装泵头,进行驱动。
- 2. 将合适的软管插到泵头。
- 3. 将管道入口插入到供给液体。
- 4. 将管道出口插入到需要的容器。鉴于精确度的需求,容器应有刻度或置于天平上。 如果使用天平,其合适的水的重量-体积转换比应为1g=1ml。

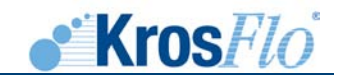

- 5. 使用驱动器背面的电源开关开启驱动。
- 6. 进入设置菜单,选择是指图标,并按下开始键。使用上、下键选择设置菜单中的管道校 正,并按下开始键。
- 7. 设置驱动为所需的流动方向、软管尺寸和流动速率。注意,当进入或离开管道见证屏幕 时,这些设定可以保留,并转移到其它模式的屏幕。
	- 流动方向可以使用方向按键选择方向箭头进行设置。按下开始键可选择顺时针 (CW) 或逆时针 (CCW)。
	- 软管尺寸可以使用方向按键进行选择。

使用开始和上/下键进行选择。按下开始键保存选择,并回到管道校正屏幕。

- 预计的流动速率可以使用方向键进行选择。按下开始键,并使用左/右键选择更改 数字。使用上/下键修改流动速率值。按开始键保存(箭头选择SAVE)设置并退出 (EXIT)。校正完成后驱动器会调整适应这一设定值。
- 注意,校准体积已经固定,不可更改。
- 8. 持续按下驱动器控制台的初始键,初始化泵。按键释放时,初始化停止。
- 9. 在泵的出口放置一个测量容器。选择开始(START),并按下开始(ENTER)键,驱 动器会以所选预估流动速率在默认体积基础上运行。
- 10. 校正运行完成后,会自动选择校正体积(CAL VOLUME),按下开始(ENTER)键, 调整校正体积(CAL VOLUME)到测量的量。使用左/右(LEFT/RIGHT)键选择数字 进行更改,使用上/下(UP/DOWN)键,调整数值,按下开始(ENTER)键保存 (SAVE)并推出(EXIT)。

当已校正的软管尺寸被选择时,应该显示小写字母"c"。体积单位取决于流速单位。 流速单位为ml/min,则体积单位为ml;流速单位为oz/min,则体积单位为oz。

11. 当选择清除软管时,选择管道校正屏幕上的清除(CLEAR)选项以清除校正。

### 管道校正注意事项

- 如果驱动器在校正过程中停止,清空容器,并重启程序。
- 最大允许流速(默认最大流速)下的校正时间为5-10秒,最小允许流速(约为最大 流速的4%)下为4分钟。
- 由于vol/rev的重新计算,最小和最大流速会在管道校正之后发生变化。

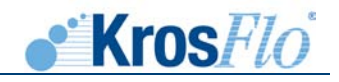

• 将泵运行至少10分钟,在管道适应后所获得的优化结果最佳。如有不要重复步骤8- 10, 以优化管道校正的精确性。

校正运行时间公式

• 60/ (流速[毫升/分钟]) /校正体积[毫升]) =校正运行时间 (秒)

### 无效的校正运行时间例子

- 管尺寸13,流速范围为0.006毫升/分钟-36.0毫升/分钟
- 流速为1毫升/分钟时,校正运行时间计算如下:

60/(1 毫升/分钟/6毫升)=360秒

360秒超过4分钟的最大运行时间(240秒)

### <span id="page-15-0"></span>**D.** 硬件设置

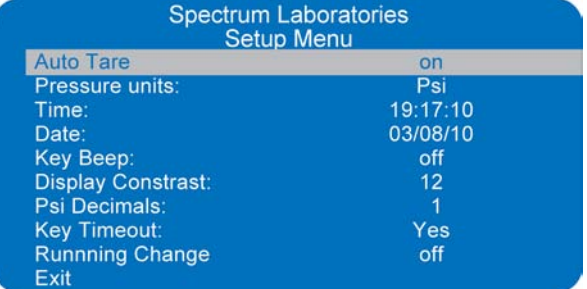

- 自动皮重: 在系统启动过程中开启或关闭自动皮重功能
- 压力单位: 选择psi或mbar。
- 时间: 如果需要,选择更改时间
- 日期: 如果需要,选择更改日期
- 按键音: 打开或关闭按键音
- 显示对比度: 增加或降低屏幕对比度
- **Psi** 位数: 选择psi单位小数点后位数
- 按键超时: 选择"是"或"否"来开启或关闭按键暂停。当选择"是"时,按键超时在 休止10分钟后将系统还原到主屏幕。
- 自然切换: 泵在运行过程中,可以更改软管尺寸和泵方向。但在软管尺寸和泵更改前必 须将泵停止。

### <span id="page-15-1"></span>**E.** 诊断

只供工厂使用。

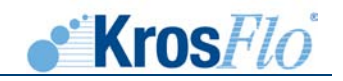

# <span id="page-16-0"></span>**7.2.5.** 检修和错误信息

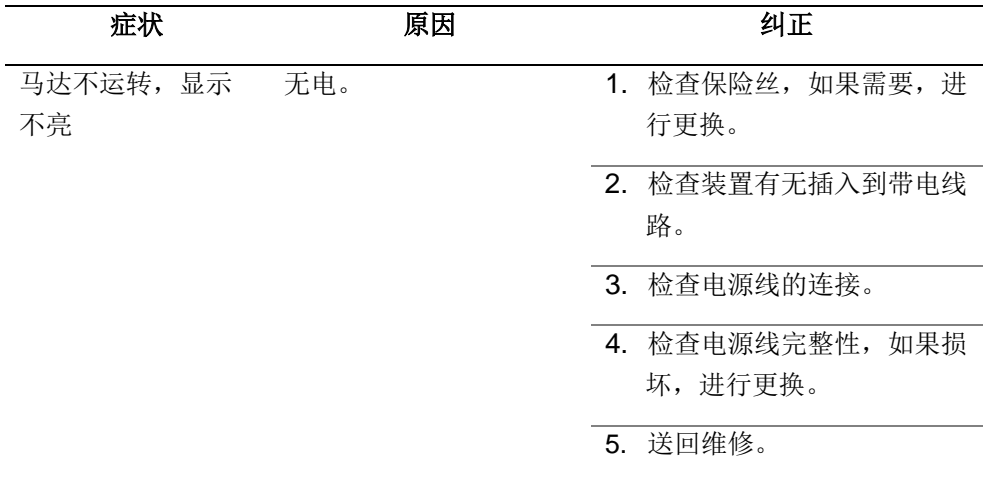

# 马达错误**1**:马达电流过量

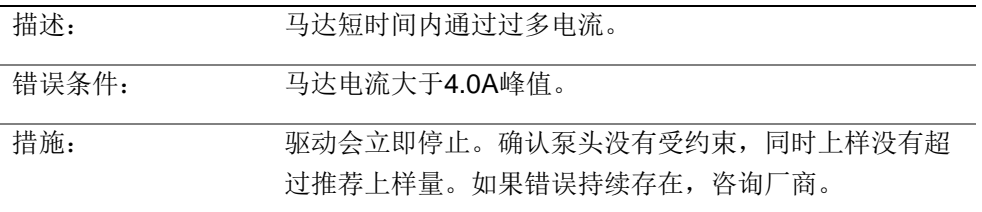

# 马达错误**2**:电源电压过量

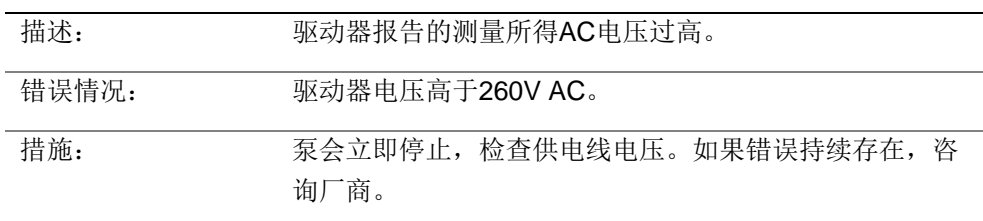

# 马达错误**3**:电源电压过低

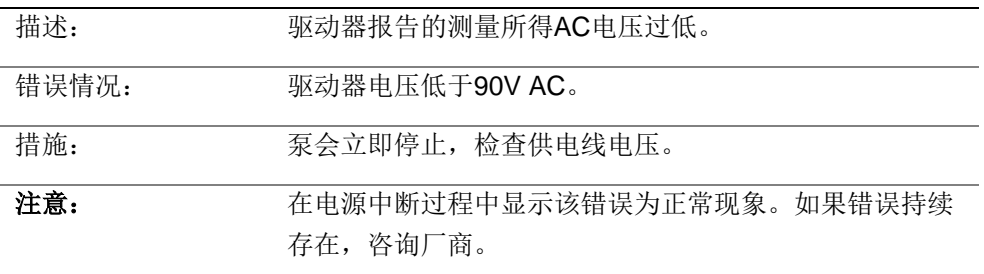

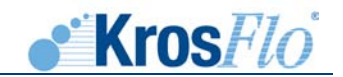

马达错误**4**:马达温度过高

| 描述:   | 马达过热。                      |
|-------|----------------------------|
|       |                            |
| 错误情况: | 马达温度高于给定阈值。                |
|       |                            |
| 措施:   | 泵会立即停止,检查环境温度是否低于104°F(40° |
|       | C)。检查泵是否可自由转动,并无空气流动限制。    |
|       | 如果错误持续存在,咨询厂商。             |

# 马达错误5: 通讯失败

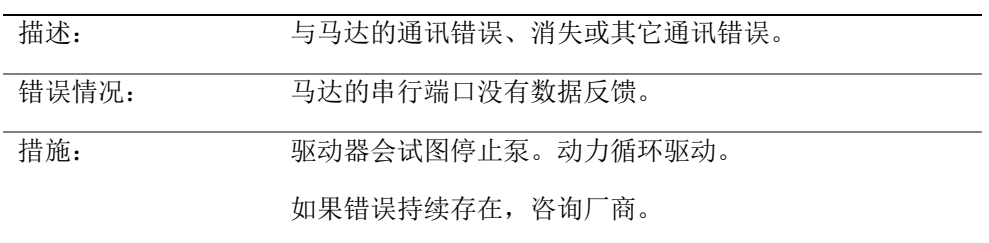

# 校验和错误:**ROM**检验和错误

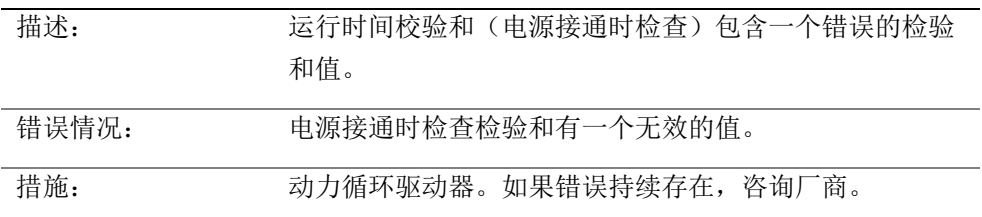

# 硬件错误**1**:无效的中断或地址

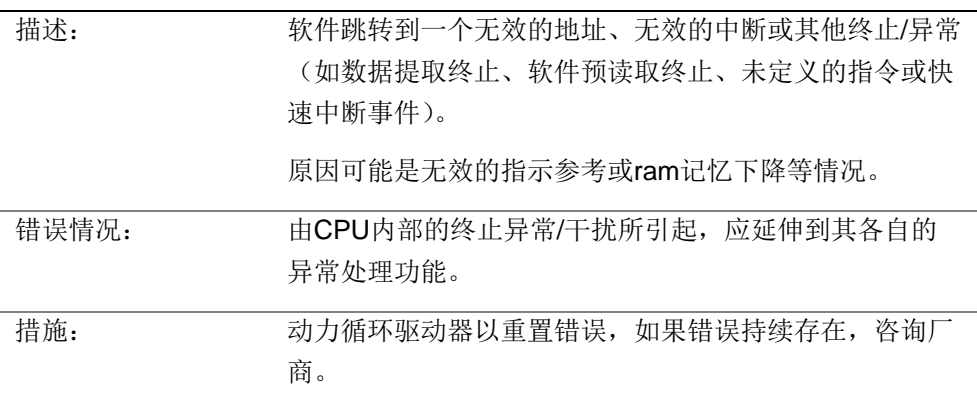

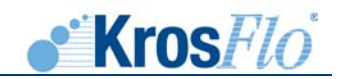

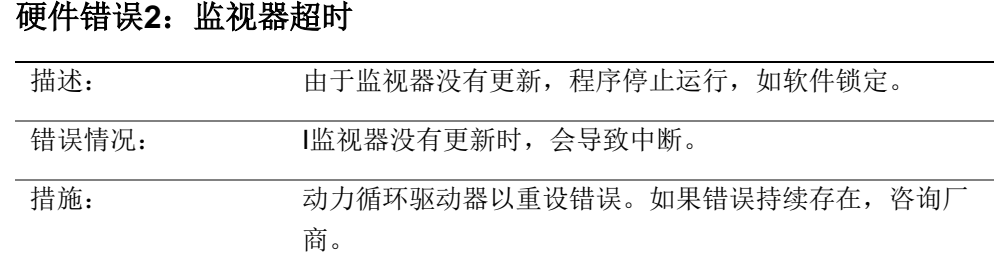

<span id="page-19-0"></span>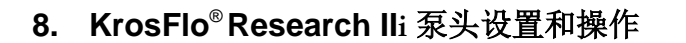

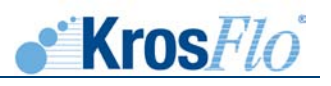

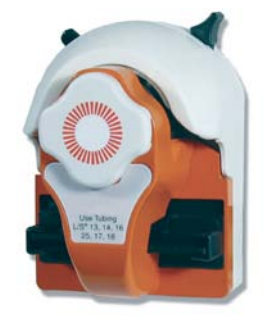

# <span id="page-19-1"></span>**8.1.** 安全保护措施

警告:产品使用限制

本产品不适于病患相关应用,包括但不限于,医疗和牙医使用,相应的亦未提交FDA核准。

# 警告:

为降低电击风险,必需正确连接到接地插座。

在移动、调整和安装管道前必需关闭驱动器。手指或衣物可能被滚轴卷压。

(当驱动器控制杆处于开启位置时,转子会有部分暴露在外。)不要移动后壳。内部的强力弹簧 可能导致伤害。

管道破裂可能导致液体从泵内喷出,使用适当的措施以保护操作者和仪器。

绞压风险。泵在操作过程中,手指远离转子。上样或软管卸载时将泵停止。.

# 符号解释

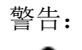

警告: 该词或标志表示的安全信息为,危害不是可直接接触的,但如果危害没有回避,存在造成严重 人身损害的可能性。这些安全信息描述的注意事项必需执行以避免危害。

险:

警告或危 绞压风险。泵在操作过程中,手指远离转子。上样或软管卸载时将泵停止。*.*

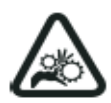

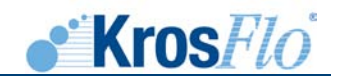

# <span id="page-20-0"></span>**8.2.** 技术参数

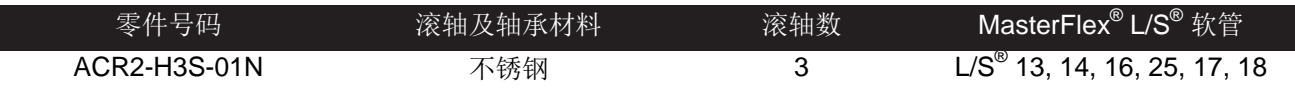

# 典型的流动、压力和负压数据—3转子泵

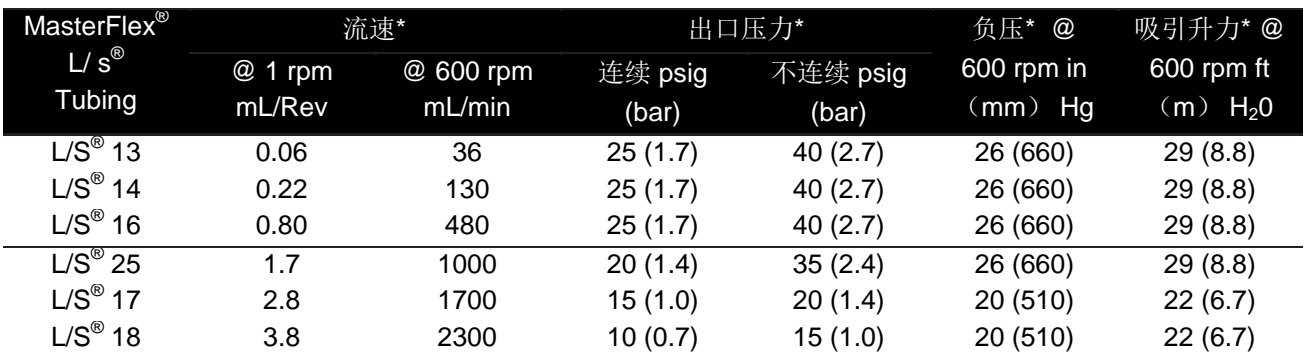

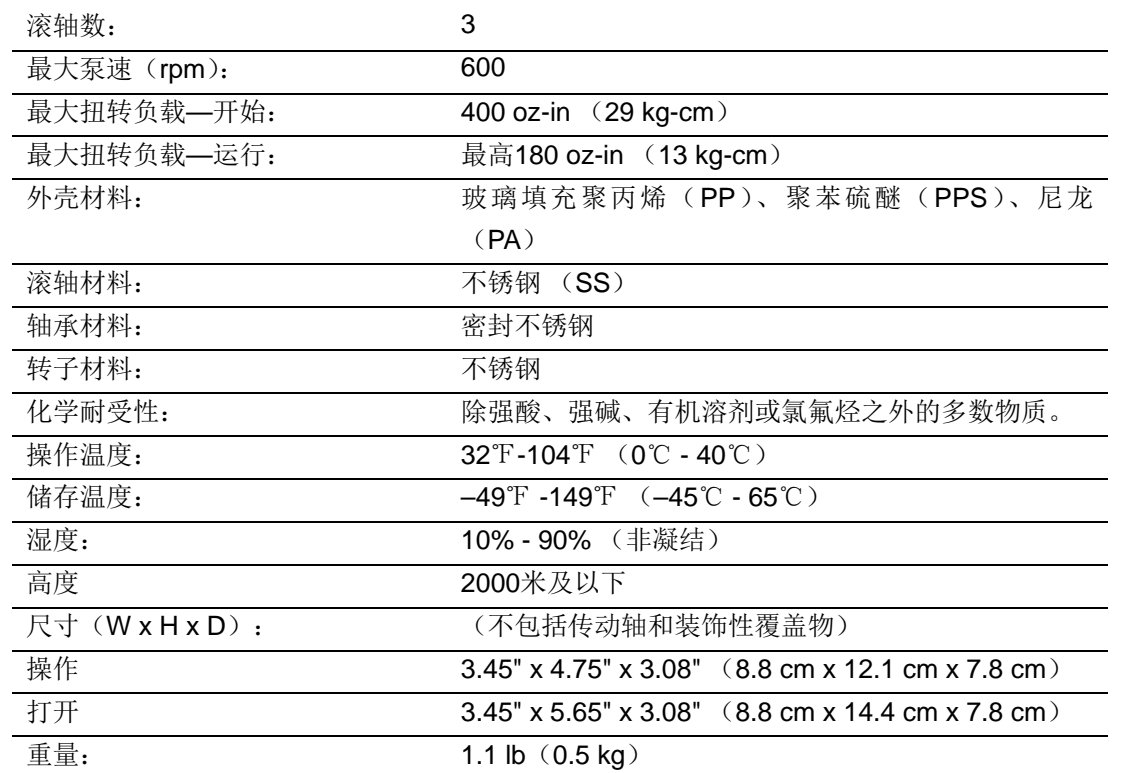

*\**对于*NORPRENE®* 、*PHARMED®* 及 *TYGON®* 值会小于硅树脂、*C-FLEX®* 、及 *Viton- ®* 。流率和流出 压力会由于软管尺寸、形状和操作温度的不同而有差异。上表内容只做指导。

*‡*在本温度范围内连续负荷操作,仪器性能或寿命不会降低。泵头在该范围之外运作可能会导致性能 和产品寿命降低。

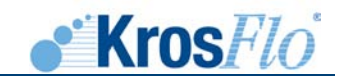

# <span id="page-21-0"></span>**8.3.** 简介

KrosFlo<sup>®</sup> Research IIi 泵 头 , 零件 号 ACR2-H3S-01N, 当与KrosFlo® Research IIi泵驱动或兼容系统联合 时,其被设计为可提供一个简单、易用的蠕动泵系统。泵 头可接受数种不同的管尺寸,以提供多种流速。独特的操 作杆驱动器设计和自动的管道保留允许快速的软管更改。 KrosFlo® Research IIi泵驱动器可以传送或分配多种不同粘 度的液体,包括含有固体悬浮的液体,但不用适于易燃易 爆物质。

KrosFlo®Research IIi泵驱动器的泵头用有一个适配的 安装工具盒,其中包括1个安装板和4个将安装版固定于驱 动器的螺丝。通过泵头背面的卡口设计,泵头可以快速简 便地连接到安装板或其它泵头。管道进入时,泵头可以自 由地上下左右调节。某些驱动器的的安装方向选择可能会 受限制。使用位于泵头左上方的单指分离杆可以轻松地移 除泵头。泵头主动轴上的柄脚将泵头连接到标准泵驱动 器,用于电力传输。

(4) 螺丝 卡口标志 安装板

图1 将安装板固定于驱动器

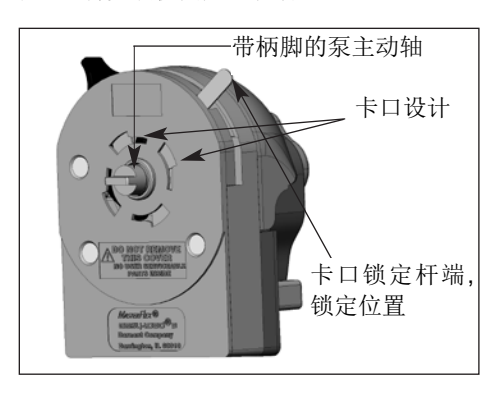

每个KrosFlo<sup>®</sup> Research IIi泵头带有一个预配的安装套 件。

# 图2 KrosFlo® Research II泵头背部

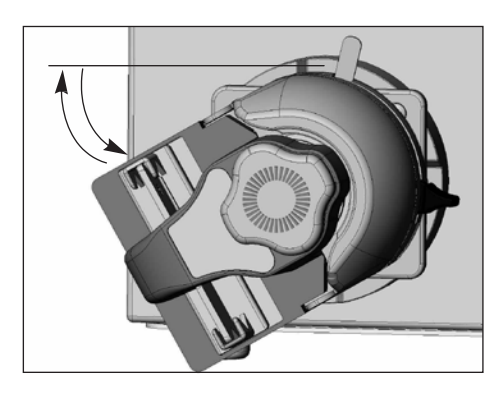

图3 用于水平安装的卡口设计位置

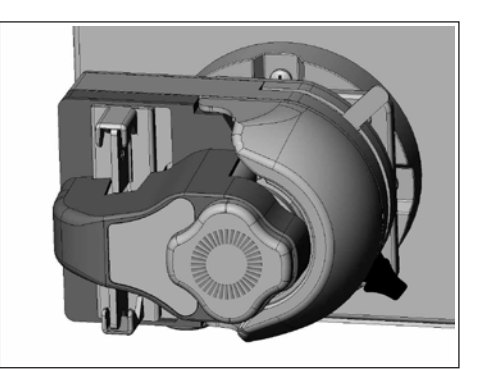

图4 水平泵方向的卡口设计锁定

<span id="page-21-1"></span>**8.4.** 安装和卸载

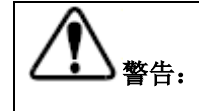

从驱动器安装或卸载泵头之前请先停止 泵传动。

- 1. 如果安装板没有附在泵驱动器上,用安装套件中的4个十字头螺 丝将其连接到泵驱动器上(见图1)。
- 2. 转动泵头,使其背对驱动器。将泵头主动轴上的柄脚插入到驱 动器传动轴上的凹槽中。将泵头背面的卡口与安装板前面的卡 口标志对齐(见图1、2、3)。泵头应与准备安装方向逆时针倾 斜30°。最后, 将泵头稳固地按压到驱动器, 顺时针旋转, 直到 不能旋转(约30°)。(见图4)。卡口锁定杆会固定到泵头背 面,自动将泵头锁定到安装板。
- 3. 从驱动器上卸载泵头操作如下:尽可能地逆时针转动泵头(约 30°),同时向前拉动卡口锁定杆,然后将泵头拉离驱动器。当 卸载泵头时,驱动杆应在极右位置(见图5)。

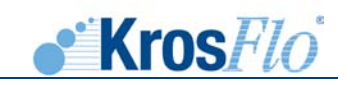

### <span id="page-22-0"></span>**8.5.** 管道安装和卸载

警告:

在从泵头安装或移除管道前泵驱动器应 停止运行。

- 1. 安装管道时,逆时针移动驱动杆打开泵头(如果泵头面朝 下安装,则向右移动)。(见图5和6)。将管道回路插入 到一个开放的管道保留器,位于闭塞床和滚轴之间或其它 管道保留器(见图7)。安置管道,使其稳定中心地对准滚 轴。握住管道末端,朝顺时针(右)方向向后移动驱动 杆, 如图5所示。泵头会自动夹紧管道。L/S® 13, L/S® 14, L/S<sup>®</sup> 16, L/S<sup>®</sup> 25, L/S<sup>®</sup> 17和 L/S<sup>®</sup> 18 (薄壁)号管 可被泵自动拉伸。完全关闭泵头,并将控制杆置于锁定位 置(极右位)或完全打开泵头(极左位),需对驱动杆施 加约5磅的力量。
- 注意:没有必要将管的一端游离于泵头上安装或未安装管道。附 于其它设备的管的一段可以安装到泵头,而不断开邻近设 备的管道。

2. 从泵头上卸载管道之 前 , 应先关闭驱动 器。逆时针(向右) 移动驱动杆,打开泵 头。管道定位器会自 动打开,同时闭塞床 会从管道上解除。将

管道从泵头拉出。

注意:泵不使用时,将驱动

6)。

杆置于极左和极右之 间位置(见图5和

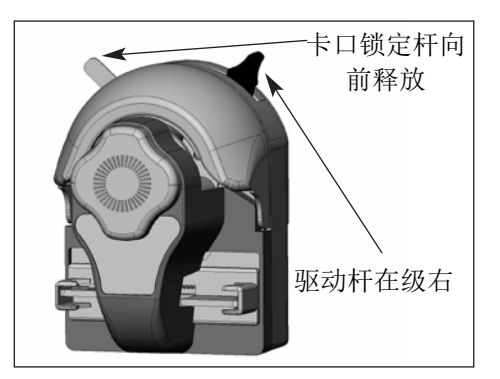

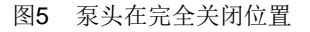

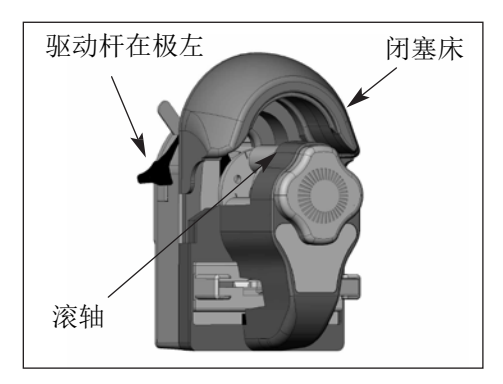

图6 泵头在完全打开位置

闭塞床 **LseTLRag** L76-13 14 16 管道保留器 (一边)

图7 安装过程中管道通路穿过泵头

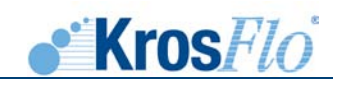

# <span id="page-23-0"></span>**8.6.** 多通道安装

- 1. KrosFlo<sup>®</sup> Research IIi泵头可以串联安装(见图8、9和 10)。只要安装板附着于泵驱动器,即不再需要其它安装 硬件。
- 2. 按步骤4.2 安装说明安装第一个泵头。
- 3. 安装第2个泵头时,必需移除第1个泵头上的装饰性覆盖 物。在槽口处抓住覆盖物,将其拉掉(见图8)。将第2个 泵头与第1个对齐,如第1个泵头为驱动器,则继续按照步 骤4.2的泵头安装说明操作(见图9和10)。
- 注意:泵头内的管道可以 在外部泵头不移离 驱动器的情况下更 改。

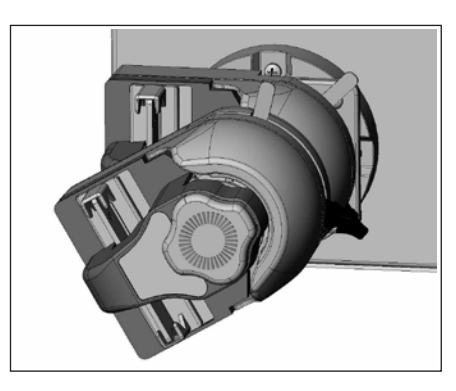

凹口(此处和 相对边缘) 装饰性覆 盖物 泵前部卡口标志

图8 准备安装第二个泵头

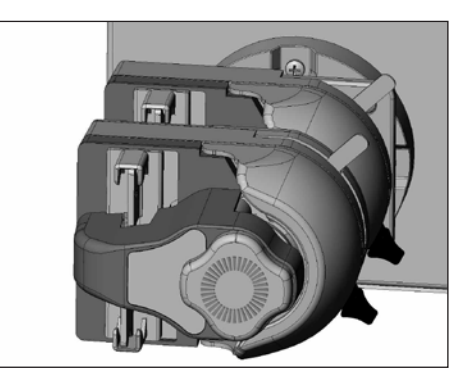

图9 将第二个泵头上的卡口接到第一个 图10 带有两个泵头锁定的驱动器 泵头的卡口标志。

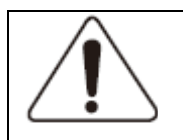

注意: 在操作泵驱动器时,请确保每个泵头的卡口与安装板或邻近泵头上的卡口标志完全接 合。当卡口完全接合时,卡口锁定杆(见图5)会快速回位。

# <span id="page-23-1"></span>**8.7.** 保养与清洁

KrosFlo® Research IIi泵头不需要润滑。仅适用温和的清洁剂或70%异丙醇清洗泵头。请勿浸泡或使用 过多液体。除清洗外,泵头不要额外保养。仪器内部无用户可使用或替换零件。

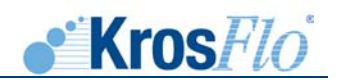

# <span id="page-24-1"></span><span id="page-24-0"></span>**9. KF Comm** 软件

**9.1. KF Comm** 许可

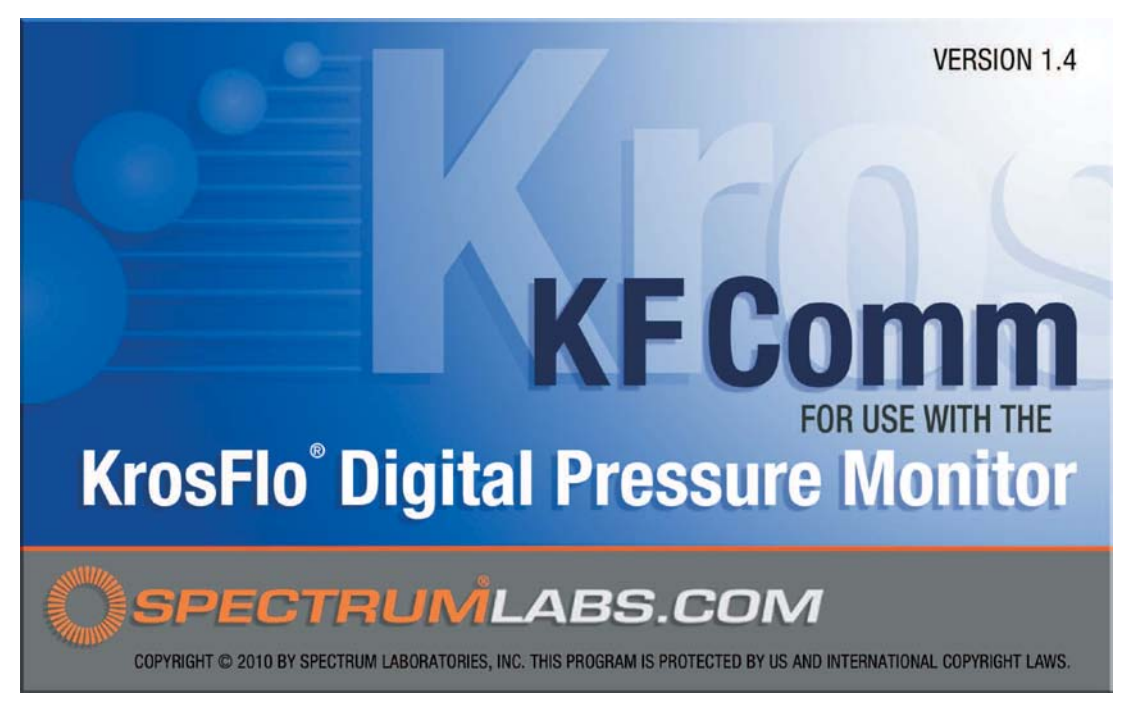

### 版权 © 2010 Spectrum Laboratories, Inc., Rancho Dominguez, USA. 版权所有。

允许以经修改或未修改的原始和二元形式再发布和使用,但需符合以下条件:

- 源代码的再发布必需保留上述版权警示、本条件列表及下列申明。
- 以二元形式再发布必需复制本文档和/或其它发布材料所提供的上述版权警示、本条件列表和 下列申明。
- Spectrum Laboratories, Inc.及其贡献者的名字可以用于由本软件衍生的违约或促销产品, 不 需要书面明细。

 本软件由版权所有者及贡献者提供。任何明示或默示的条款,包括,但不限于,默示的适销性 条款以及特殊用途的适用性被否决。在任何情况下版权所有者或贡献者对以下情况负有义务:直 接、间接、意外、特殊、示范性损坏(包括,但不限于,替代物品或服务的采购;有用数据或收益 的损失;或营运中断),任何责任推断,无论是合同内的、严格责任的或在使用本软件过程中产生 的侵权行为(包括疏忽或其它),包括已接受损坏可能性提醒的情况。

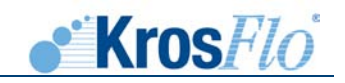

# <span id="page-25-1"></span><span id="page-25-0"></span>**9.2.** 安装

### **9.2.1. KF COMM** 软件安装

KrosFlo<sup>®</sup> Research IIi TFF系统附带的软件光盘可用于Windows<sup>®</sup>PC。软件需要Microsoft<sup>®</sup> Windows 95或以上、Microsoft® Excel® XP或以上。

 提供的软件包括允许其它应用与压力监测器进行交互的ActiveX 控件、自动记录处理分离条件 的电子表格模板、以及一个指定串行通讯端口的电子表单。

安装时,先将软件光盘置于CD驱动器,其会自动装载。如果不能启动,双击CD驱动器图标,

在双击Setup.exe选项(Setup.exe选项为 <mark>步士</mark>)

安装开始后,接受软件许可以继续。许可项目列于本手册9.1部分。

 同意许可项目后,将需要选择文件安装位置,通常为C:\Program Files\Spectrum Laboratories。每份表单的单个拷贝会安装到这个位置。KFComm控件会直接安装到windows 系统 (一般为C:\Windows\System)。

如果使用者对计算机没有管理员权限,安装将会失败,同时不会给出警示申明其未成功安装。

### <span id="page-25-2"></span>**9.2.2. USB**连接驱动

使用USB连接器将标记为"Computer"的八爪鱼电缆USB延长线连接到计算机时,如果系统 开启,Windows®会自动搜索合适的驱动。如果未找到,会显示DOS指令以寻找驱动位置。驱动安 装于与系统一起的CD盘(文件名为: FTDI USB Drivers)。FTDI驱动也可以从http: //www.ftdichip.com/Drivers/VCP.htm下载并安装(设备为FT2232)。对于渗透天平,Windows<sup>®</sup>会 进行同样的驱动搜索程序,即使天平未连接或未准备使用。选择同样的FTDI USB 驱动文件安装驱

动。

# <span id="page-25-4"></span><span id="page-25-3"></span>**9.3.** 使用说明

### **9.3.1.** 打开文件

用于记录处理参数的工作薄模板命名为TFF 试验模板。Excel<sup>®</sup>工作薄模板包含可对运行数据进 行实时采集和绘图的程序。文件夹中的其它文件包括: KrosFlo Research Ili系统手册、名为 Override的Excel<sup>®</sup>文件、名为KMP系统的Excel<sup>®</sup>文件。Override 文件分配KrosFlo Research IIi系统 连接到计算机的USB数据连接串行通讯端口。如果串行通讯端口不能从TFF试验模板电子保单中检 测到,这一步就完成了。KMP系统用于仕必纯更大的KrosFlo® MiniKros Pilot TFF系统的数据采 集。

宏指令用于记录实验过程中的压力和流量读数。鉴于安全设置和Excel<sup>®</sup>版本的不同, DOS指令 可能允许宏指令在打开模板时运行。如果Excel®安全等级较高, 在点击"允许宏指令"键时, 检查 "总是信任本来源宏指令"。这可能需要管理者接受用于签署宏指令的证书。

 如果宏指令未被授权,数据将不能采集。如果打开一个已包含数据的工作薄,无论宏指令有无 授权,数据仍可存取。

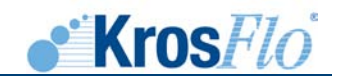

### <span id="page-26-0"></span>**9.3.2.** 数据采集工具

 TFF 实验模板同时含有数据采集工作表和自动绘图工作簿(见9.3.3部分)。当打开一个数据 采集工作表,同时KrosFloResearch IIi系统连接到计算机,电子表格的第1行显示最近的读数(位 于"NOW"之后的黄色背景单元格)。当系统连接并开启,同时第1行为空白,使用安装控件以寻 找串行通讯端口。

 标准工具栏的前4个图标可以用于控制数据采集。相同的选项也出现于窗口顶部的数据菜单。最 新的Excel版本中,这些图标位于插入菜单。

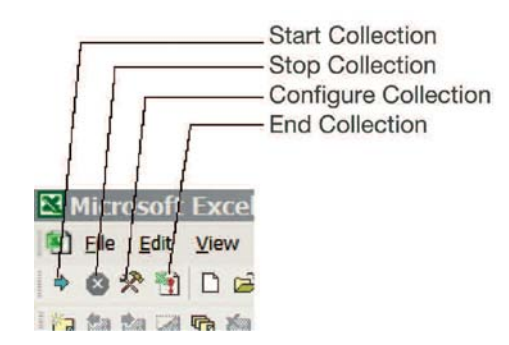

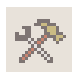

设置采集。用于设置数据采集方式。点击会打开一个对话框,用于设置每条线采集的秒 数,默认为每条线60秒。以每秒1条线速率运行3小时,将会产生10,000个数据点。 采集更少的点数,需要对每条线的秒数参数设置更大的数字。一个Excel表格只能包 含65,000行,这一限制使采集量最大为每线1秒运行18小时。

 该控制也可以用于搜索八爪鱼电缆USB连接的串行通讯端口。如果串行通讯端 口未知, 点击Find Comm按键。该控件会在计算机空闲串行通讯端口之间循环, 以 寻找KrosFlo ResearchIIi系统。如果系统开启,并通过USB或串行连接(来自阀门 串行连接器)连接到计算机,串行通讯端口会在可用端口的1个循环内找到。控件会 继续寻找用于压力监测器的可用端口,直到找到1个或使用者点击取消按键。如果另 一个程序正用于与系统的交互,需要再选择安装工具前关闭该程序,以保证串行端 口对工作簿可用。

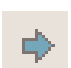

开始采集。用于开始采集数据。一旦工作薄第一行正确显示实时压力信息,点击图标开始 保存数据。使用设置采集,可对设置保存点之间的时间段。点击开始采集按键后, 设置采集会被禁用,直到停止采集。

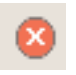

停止采集。用于暂时停止压力数据采集。点击开始采集开始保存数据后,停止采集用于暂 停数据采集。如果选择开始、停止,再点击开始,采集会从停止点继续,而不是表 单的开头。

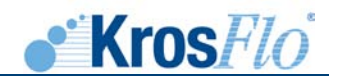

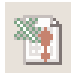

终止采集。用于终止数据采集。Excel<sup>®</sup>中的某些功能需要被禁用,以使TFF试验模板中的 数据可用。点击按键会停止电子表单更新第一列、停止数据采集,同时使其它控件 无效。数据即可用于进一步的分析。

 单次点击终止按键,保存工作薄,下一次工作薄打开时,数据采集仍可用。如 果按键被点击两次,保存工作簿,数据采集将不可用。

# <span id="page-27-0"></span>**9.3.3.** 操作工作表和图表

### **1.** 工作表概述

14 A. A. M. V. Britanniky, Track

在TFF试验模板工作簿中,有3种不同的工作表用于数据采集(Excel<sup>®</sup>页底部的 橙色选项卡)。这三个工作表用于在过滤过程的不同阶段进行数据采集:

evi. The Ris y (F / Best Rive Rile vs. This is Procures at This XIII Romales /

完整性测试–用于性能检测,以保证膜完整性

组件特性–用于分析起始水通量

试验数据–用于采集运行数据

### 注意:数据只会在工作表打开时被采集。

余下的6个绿色选项卡的工作表为自动图表。以下为概述:

### という 图表 しょうしゃ しょうしゃ おおところ おおところ おおところ おおところ おおところ おおところ おおところ おおところ こうしゃ おおところ はんこうしゃ はんこうしゃ

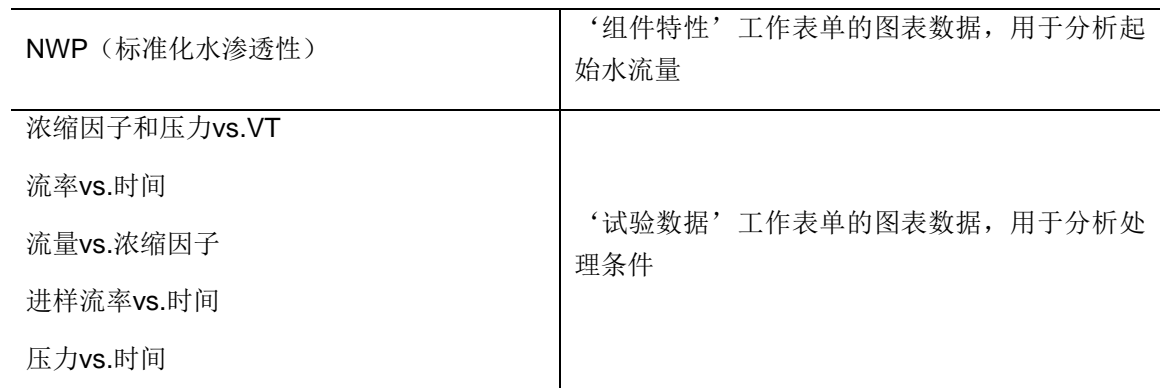

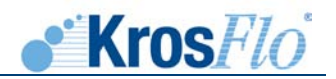

# **2.** 表头信息和选项

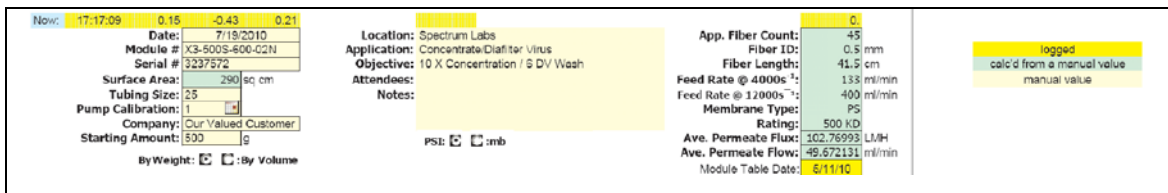

 数据采集工作表单有一个表头(见上),其含有过滤选择、运行选项和运行数据的多种输入, 包括:

- a. 日期
- b. 过滤组件零件号
	- 输入过滤零件号后,包括表面积、近似纤维支数、纤维长度、剪切率指南及膜类型 在内的过滤信息会自动输入。
- c. 序号
- d. 通过泵头和管道校正的管道尺寸
	- 电子表单需捕捉到所选择的适用于一定进样流率的正确管道尺寸。
	- 如果泵已经校正(见泵手册部分),则需要调整校正因子,以获得正确的进样率。 泵运行时这一步会完成。简单点击泵校正值边上的图表,并输入泵显示的流率。
- e. 材料的起始量,用于浓缩因子计算。
- f. 渗透采集的方法-通过重量或通过体积
	- 当使用渗透天平用于自动数据采集时,必需选择"通过重量"按键
- g. 过滤应用,目标和注释
- h. 压力单位 PSI vs. mbar
- i. 剪切率指南
	- 进样率@ 4000s-1为剪切敏感性应用中,推荐的最大进样流。对于污染性应用,进 样率@ 12000s-1为推荐的最大进样流。
- j. 完整渗透运行的平均渗透流量和渗透流
- k. 组件表格日期
	- 参照过滤组件数据库创建的日期。发布新的过滤器和过滤膜时数据库会更新。

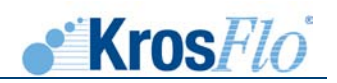

# **3.** 组件特性工作表

'组件特性'工作表采集数据,用于衡量过滤器的标准化水渗透性。工作表中数据采集的表头如下:

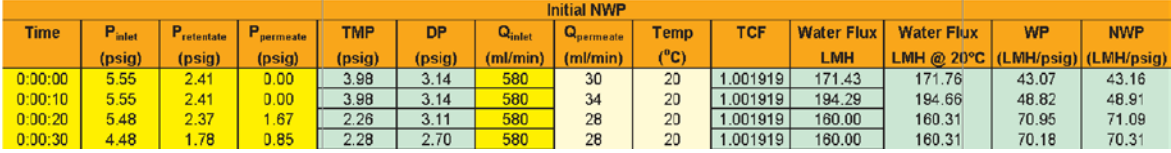

以下为缩略词的详细解释:

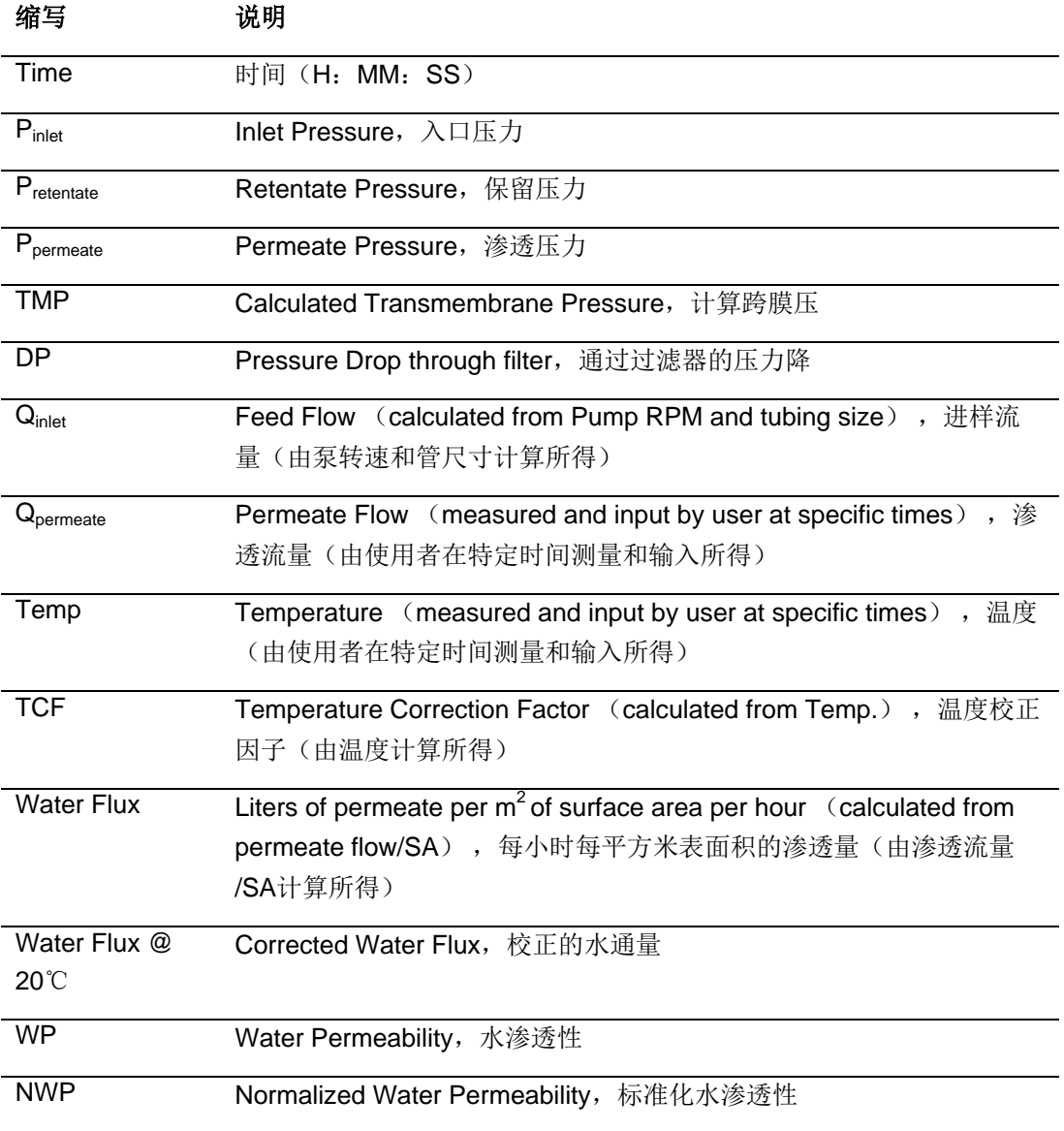

# 注意: 用于数据采集工作表的列表有三种不同类型:已采集数据(黄色)、已计算数据 (浅绿色)和用户输入数据(茶色)。

过滤器按照"中空纤维过滤器准备指南"中的说明适当冲洗和/或湿润后,就可以测 量起始水量数据。确定第1行为现时压力数据之后,点击开始采集按键。使用量筒和在 Qpermeate表中输入数据,在设定时间间隔设置一个渗透流量测量。在不同的跨膜压力 下,持续采集数据点。输入温度。'NWP'工作薄会自动绘制NWP vs.TMP图表。

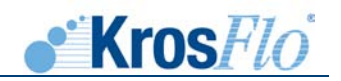

# **4.** 完整性测试工作表

 '完整性测试'工作表在设定的时间间隔测量入口压力,并计算随时间的压力降 (ΔP)。如果psi/min变化不大于0.5psi/min,即可认为过滤器是完整的。压力随时间急 剧下降,则说明过滤器损坏或过滤器未完全湿润。按照"中空纤维过滤器准备"中的说 明插入和/或10.3部分进行正确的湿润和完整性测试程序。

# **5.** 试验数据工作表

试验数据工作表用于记录和计算过滤运行数据(见下列例子)。

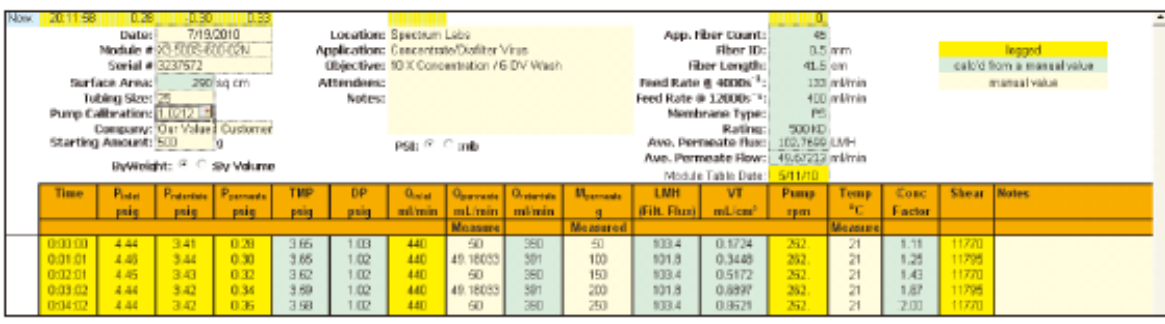

表单与'组件特性'相似,详见下表:

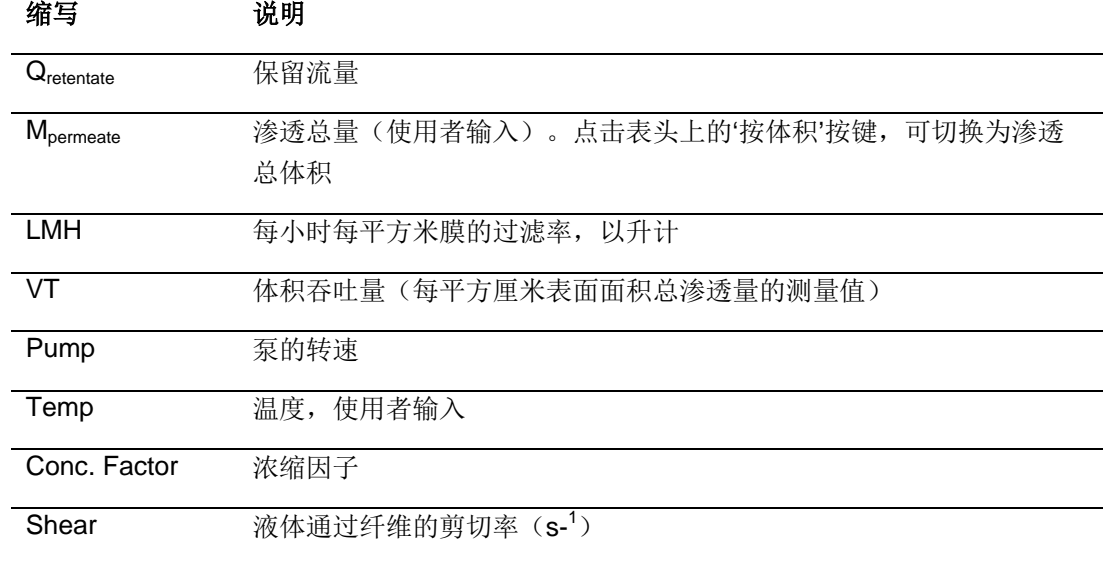

注意:渗透体积/质量比可有使用者在相应的时间测量并输入。然后电子表单会计算渗透流率、 LMH和VT。如果使用渗透天平,数据会自动输入到工作表,且所有的计算会自动完 成。天平的安装和使用,请参考本手册的渗透天平部分。

### <span id="page-30-0"></span>**9.3.4.** 附录

 仕必纯提供一个附加的软件程序,以使KF COMM程序服从21CFR部分11条款。更多信息,请 联系仕必纯800-634-3300。

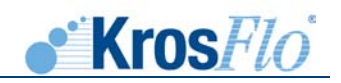

# <span id="page-31-0"></span>**10.** 使用**Spectrum HF** 模型的**TFF**过滤

# <span id="page-31-1"></span>**10.1.** 切向流过滤(**TFF**)的基本概念

膜对不同成分的分离原理基于成分的大小。大于膜孔径的成分会被膜大量的截留,而较小的成 分可随渗透过程通过膜结构。尽管有其它的技术来驱动分离过程,如带电荷(如苛性氯细胞)和扩 散(如透析和氧化处理设备),仕必纯中空纤维膜组件设计为用于以压力为驱动力的应用当中。

### <span id="page-31-2"></span>**10.1.1.** 死端过滤

传统的筛网(或死端)过滤主要由以下步骤组成:用力使含有悬浮颗粒的溶液直接穿过膜结 构,被膜保留的固体收集在膜介质的表面,渗透率不断降低,并最终堵塞仪器。见下列图示。

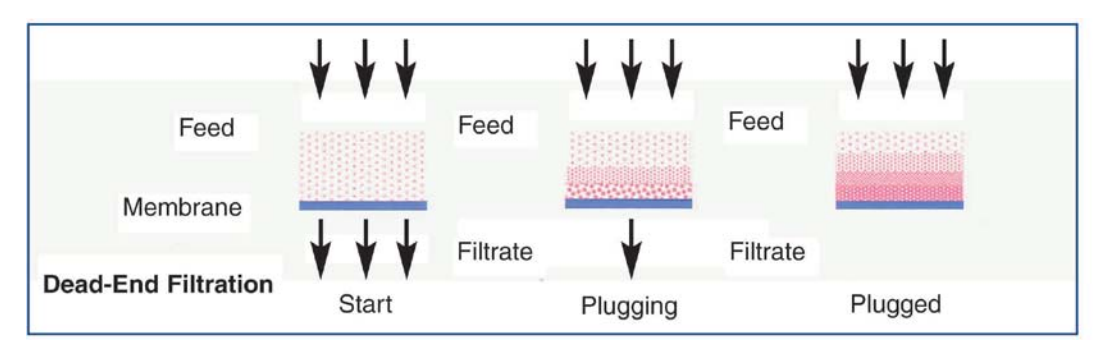

渗透的驱动力是进样与渗透之间的压力差,称跨膜压(TMP)。对于死端过滤,公式如下:

$$
P_{\text{TMP}} = P_{\text{feed}} - P_{\text{permeate}}
$$

### <span id="page-31-3"></span>**10.1.2.** 切向流过滤

对于会快速堵塞死端过滤仪器的分离液体来说,切向流过滤(TFF)是一种有效的解决方法。 使用切向流过滤时,大多数处理液会顺着膜表面流动,而不是通过膜结构。液体会以与膜表面平行 的相对较高的速度被泵送。除了水处理应用外,顺着膜表面的切向流只有一小部分会被渗透。比 如,在多数细胞和颗粒分离中,只有1%-5%进样到膜设备的流量会成为渗透液,剩下的95%-99% 会退出膜设备成为"保留"。保留液会再循环至处理容器和组件入口,其中的1%-5%会再作为渗透 液被移除。再循环处理以快速连续的方式进行,产生一个显著、持续的渗透率。见下列图示。

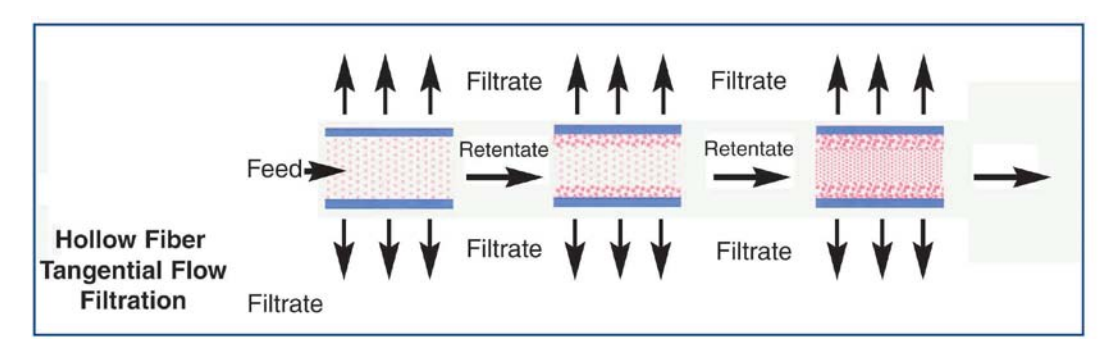

现有多种切向流膜结构,包括使用平面膜、管状设备的堆叠式和螺旋式设备,以及使用中空纤维膜 的壳式和管式设备。对于切向流分离,驱动力是跨膜压(TMP),即组件进样和保留压的平均值与 渗透压之间的差:

### $P_{TMP} = (P_{feed} + P_{retentate}) / 2 - P_{permeate}$

切向流会导致保留成分在膜内腔面聚积。一般来讲,这些成分通过再循环液的清扫会被从中空 纤维上带下,并在组件的末端被处理出去。但在某些特定的情况下,会在膜表面聚积形成一个结块 层。该边缘层由在过滤过程中被膜保留的固体和/或可溶性大分子组成。这一现在通常被错误地认 为是"浓差极化",通过降低膜孔径的表观尺寸影响组件的性能。换句话说,结块层变成了膜的屏 障,一个"动态的膜"。

结块的程度受到了液体参数的影响,如溶解度、浓度、固体和溶质的性质、液体温度、以及包 括顺膜溶液速率和跨膜压在内的操作参数、参考10.8部分。对这一现象的控制是是流量和溶质通过 最大化以及处理参数最优化的关键。通过保证液体与膜接触面足够的液体速度通常即可控制结块, 而液体速度可以通过控制泵送率来控制。一般来讲, 12,000 s<sup>-1</sup>的剪切率用于过滤应用, 而大至 4,000 s-1的剪切率用于灌注应用。以上剪切率只用于参考,具体处理应用需进行具体优化。特定的 应用在较低的剪切率下可能工作良好,而某些应用可能需要较高的剪切率。当蛋白通过膜结构很重 要,则需特别关注进样或再循环率。总体上讲,较高的进样率可得到更高效的蛋白通过。由于保留 成分的特性差异(细胞、细胞碎片、诊断颗粒等),膜壁上的结块层可能比膜孔更密集。在这些例 子中,较高的再循环率和较低的跨膜压可能会起到一些帮助作用。粘度或溶液成分的剪切敏感性等 参数可能会妨碍使用者采用足够的速率来降低膜结块。通常在这些情况下,对渗透使用背压会组织 结块。细胞关注应用经常使用渗透背压以阻止结块。

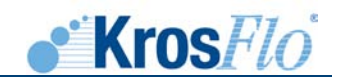

### <span id="page-33-0"></span>**10.2.** 流动通道的装配

以下为KrosFlo® Research IIi TFF系统流动通道的装配说明。图11为典型的流动通路布局。定 容模式和屁处理模式的差异见10.4部分。

### <span id="page-33-1"></span>**10.2.1.** 定容模式

参照图12、13和14进行定容模式三种不同规格流动通路的装配: MiniKros® Sampler, MidiKros<sup>®</sup> and MicroKros<sup>®</sup>。

- 1. 将一个三叶虫容器(支架)接到KrosFlo® Research IIi泵驱动器两侧右边位置的底部。转 动三叶虫容器, 使其前端凹槽(宽面)朝前, 各自的蝶形螺丝背离泵。将三叶虫组件(支 架)接到三叶虫容器的左上位置。三叶虫容器和组件可以通过后端凹槽(窄面)挂到预定 位置,并以背面蝶形螺丝将其固定(图11A和11B)。
- 2. 将中空纤维组件插入到三叶虫组件的前段凹槽。滑动三叶虫,使组件稳定。拧紧后端蝶形 螺丝固定三叶虫(图11B)。
- 3. 将小型处理容器插入到泵左右侧三叶虫容器的前段凹槽。拧紧前段相应的蝶形螺丝(图 11B)。
- 4. 可使用二级三叶虫容器或标准的实验室夹钳固定缓冲容器(图11B)。
- 注意: 三叶虫容器的蝶形螺丝设计可以夹住小型容器的瓶身或瓶盖,大型容器只能夹住瓶 盖。小型容器可被夹离操作台,大型容器必需置于操作台面上。系统包括*1*个用于固 定更大组件或容器的标准实验室夹钳。
- 5. 分别按图12、13和14组装MiniKros Sampler (或MiniKros), MidiKros和MicroKros的流 动通道。通用的流动通路套件包括3种进行必要连接的不同规格的塑料配件。包括用于 MicroKros或MidiKros中13和14号软管的1⁄16"软管倒钩配件、用于MidiKros中16号软管的 ⅛"软管倒钩配件、以及用于MiniKros Sampler 或MiniKros过滤器中17号软管的1⁄4"软管倒 钩配件。

系统配套的容器包括15ml、50ml和250ml,都有三个端口,中间的端口用于进样(流进 过滤器)、另一个导管用于保留(过滤器的回流),第3个没有导管的端口用于出口/缓冲 液添加线。15ml容器一般在小体积应用(1-50 mls)中与13号管和MicroKros 过滤器配套 使用。50 ml容器一般与14号管和MidiKros组件配套使用,用于5-1000mls应用。250ml容 器一般与16号管或使用%"-¼"软管倒钩适配器的17号管配套用于MiniKros 过滤器(30ml -10L)。500ml 容器(ACBT-500-C1N)可与¼"导管配合使用,用于更大流率的处理。

6. 将合适尺寸的HB×HB连接头连接到缓冲液容器出水软管(图12、13和14中的6号),另 一端连接到处理容器的出口(图12、13和14中的5号)。

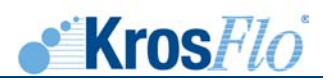

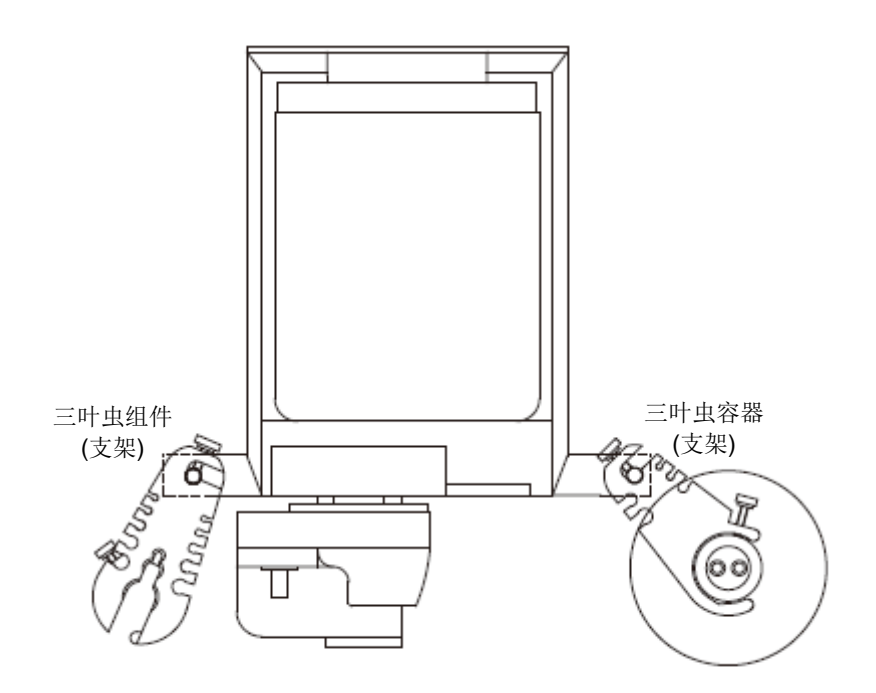

图 **11A.** 系统原理– 上视图

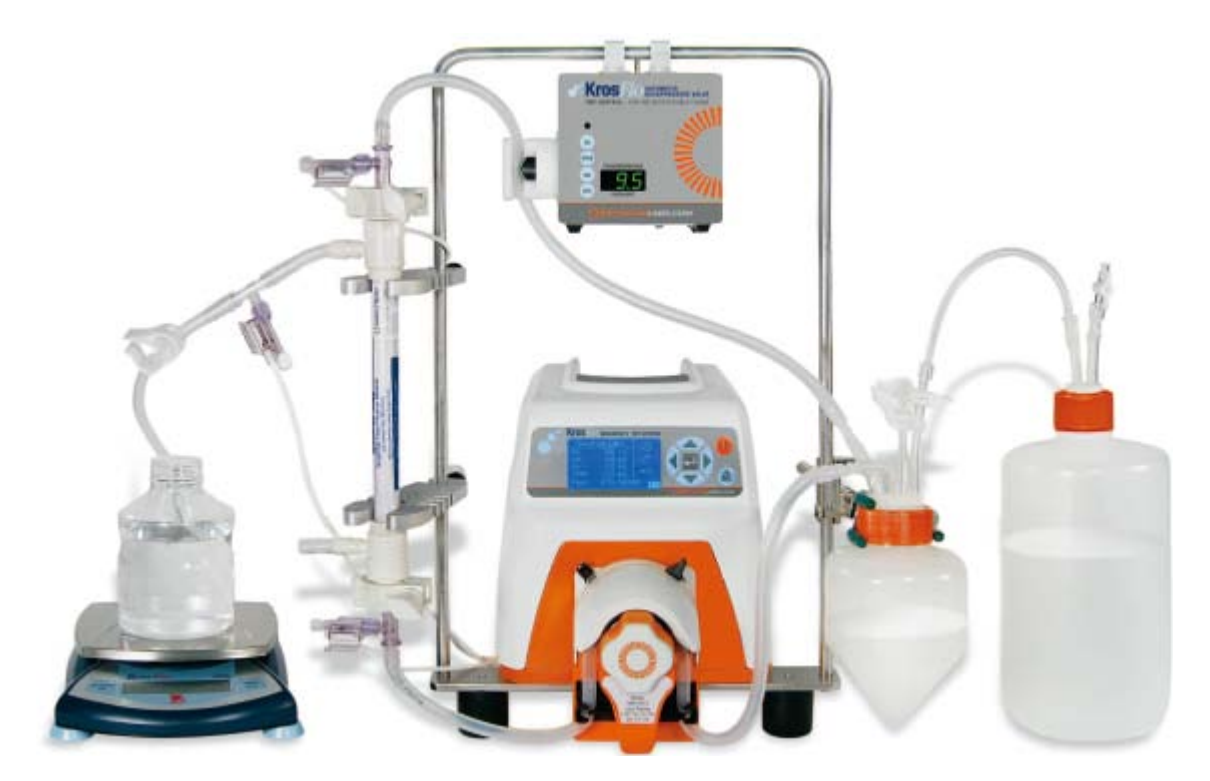

图**11B.** 整体流动通路 – 前视图

- 注意: 缓冲线也可以连接到保留线的T型接头(4号)用于添加漂洗缓冲液,这样可增减混 合效率。在过滤过程中,保证出口关闭,并且渗透线打开。在打开缓冲容器紧缩钳之 前,确保在封闭系统中形成负压。通过入口压力降可以观察负压的形成。如果未形成 负压,则样品可能会流入缓冲容器,而不是再循环容器。
- 7. 组装流动通路余下的部分,包括压力传感器和中空纤维过滤器组件, MiniKros® Sampler, MidiKros<sup>®</sup> 和MicroKros<sup>®</sup> 的安装分别参照图12、13和14, 具体步骤如下:

MiniKros<sup>®</sup> Sampler 流动通路(图12, 35页)

- i. 剪一段17号、½"ID软管(ACTU-P17-25N,不包括干系统),用干连接处理容器 (图12,5号)通过泵头(7号)和过滤器的进样。将软管的一端连接到¼" HB x ¼" HB连接头,并将连接头连接到500ml处理器(ACBT-500-C1N)相应最低导管上的 软管。
- 注意: 如果*⅛" HB x ¼"HB*连接头用于连接导管和进样*17*号软管,则可使用*250 ml*处理容器 替换*500ml*容器。

软管穿过泵头,另一端连接到Pro-Connex配件(HB x TC x female Luer™)。有软 管倒钩配件的过滤器使用¼"HB x ¼" HB x Luer 压力传感器T型连接头(未显示)。

- ii. 再剪一段软管(4号), 从过滤器出口, 通过自动背压阀(如果使用), 连接到 500ml处理容器的其它¼"导管。
- iii. 使用公鲁尔帽(组件配套)或软管短节和HB塞子关闭中空纤维组件低渗透一侧端 口。
- iv. 将软管一个短节从高HB渗透一侧端口(如有必要,使用组件配套的公鲁尔x HB配 件)连接到压力传感器连接头(¼"HB x ¼" HB x母鲁尔), 用于渗透压力传导器。 将一段合适长度的软管从T型连接头的HB游离端连接到需要的渗透采集容器(未提 供)。使用紧缩钳(9号)固定渗透软管。
- v. 将压力传感器(1号)连接到入口、保留和渗透压力Pro-Connex或传感器T型连接 头。将压力传感器电缆插入到泵背面八爪鱼电缆上合适的标记插座。
- vi. 将缓冲液容器(6号)连接到500 ml容器的缓冲液添加端口(⅛" ID软管),用于定 量渗滤模型。
- vii. 将1个出口先活塞或紧缩钳连接到打开/关闭的出口。
- viii. 如果必要,悬空的软管可以固定到组件和三叶虫容器边上的软管槽口。
- ix. 所有的HB连接线可以弄扎带和扎带枪固定。

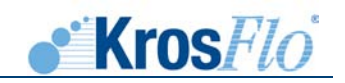

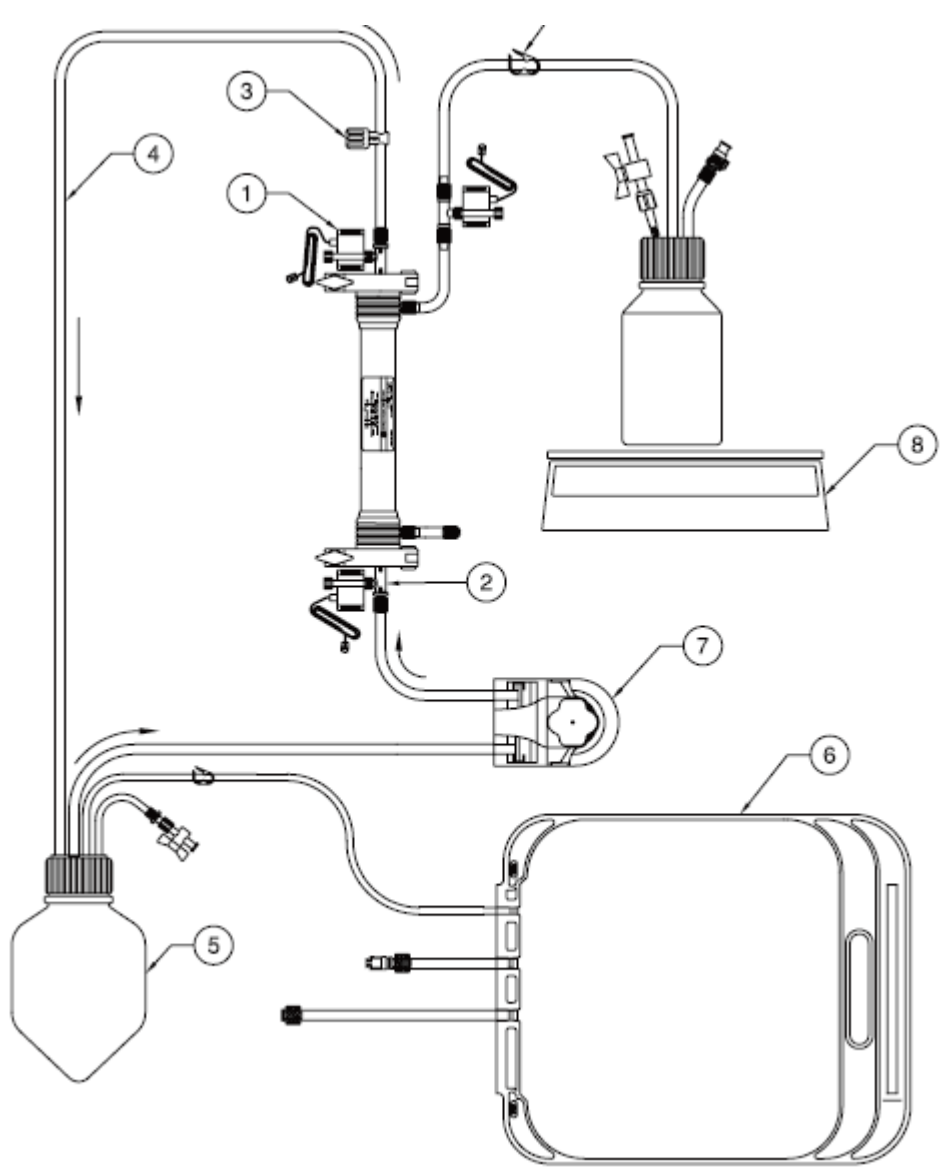

### 图例:

- 1. 聚砜压力传感器(ACPM-799-01N)
- 2. Pro-Connex® TC x HB x Luer 压力传感器连接头
- 3. 手动背压钳
- 4. 保留线(16或17号管)
- 5. 500 ml 的4端口处理容器(ACBT-500-C1N)
- 6. 缓冲液容器
- 7. 进样泵
- 8. 渗透天平(ACR2-SC4-01N)
- 9. 渗透钳
- 图 **12.** MiniKros® Sampler流动通路

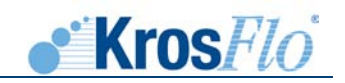

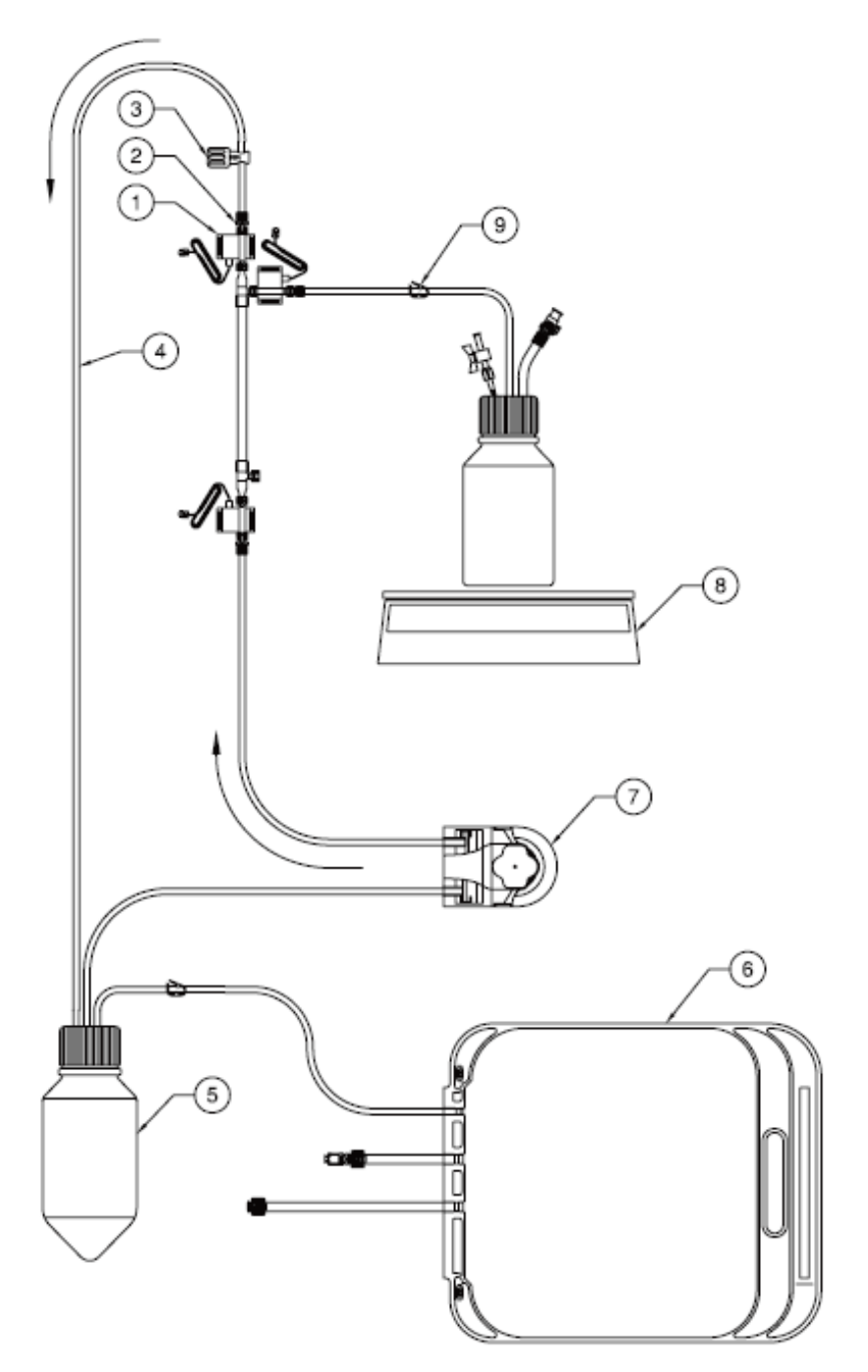

# 图例:

- 1. 内联聚砜压力传感器(ACPM-799-01N)
- 2. 公鲁尔x 1/8"软管倒钩连接头
- 3. 手动背压钳
- 4. 保留线(14或16号管)
- 5. 250 ml 3 端口处理容器 (ACBT-250-C1N)
- 6. 缓冲液容器
- 7. 进样泵
- 8. 渗透天平 (ACR2-SC4-01N)
- 9. 渗透钳

# 图**13.** MidiKros®流动通路

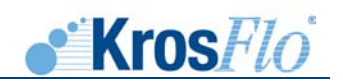

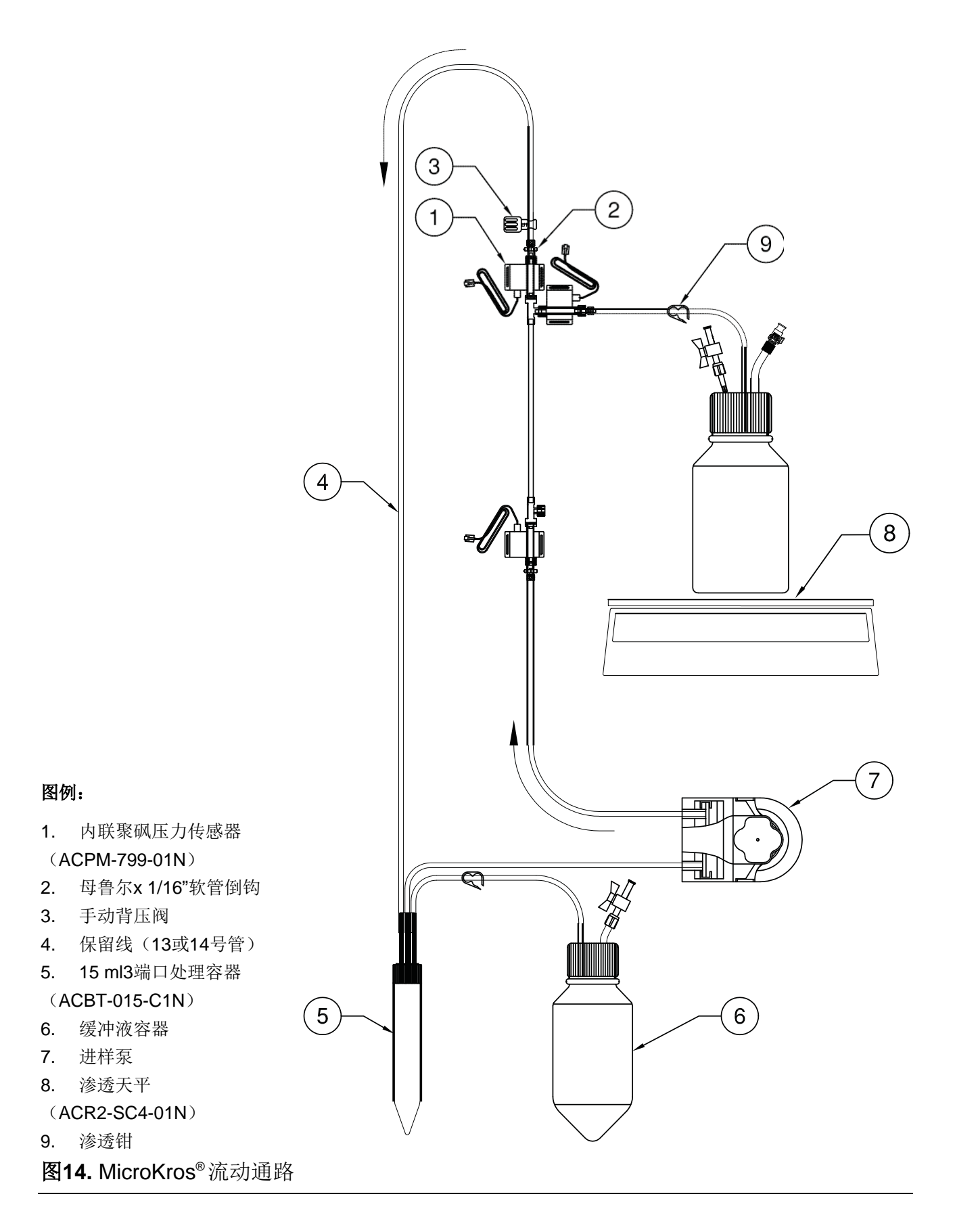

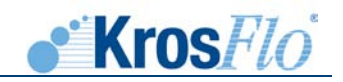

# **MidiKros®**流动通路(图**13**,**36**页)

- i. 使用鲁尔连接器(X3组件)将联机的压力传感器(1号)连接到MidiKros过滤器的入 水口、滞留液和透过液上。对于带HB连接(X2)的MidiKros过滤器,则应使用¼" HB塑料配件和切割管制成一个三通管。
- ii. 将16号管切出适当的长度,并通过水泵头将其连接到250毫升过程储存器(5号)的 中部端口上的1/<sub>8</sub>" HB x HB连接器上,然后连接到鲁尔x 1/<sub>8</sub>" HB配件上(2号,连接到 联机压力传感器上)。
- 注意: 对于容量较小的应用,也可使用50毫升的储存器(ACBT-050-C1N)和14号管。
	- iii. 将16号管(4号)切出一定的长度,并通过自动反压阀(如有)将其从过滤器出口连 接到过程储存器的另一个液面探测管上。
	- iii. 使用一个鲁尔盖(带组件)将HF组件的低透过液端出口盖上。
	- iv. 将一定长度的管道从压力传感器上的鲁尔x HB连接器连接到所需的透过液收集容器 (如有)中。
	- v. 将压力传感器电缆插入水泵末端的群组电缆上带相应标签的插座上。
	- vi. 将一个缓冲剂储存器(6号)连接到位于250毫升储存器的通气管道(%"ID管),从 而实现容量恒定的渗滤处理。
	- vii. 在可行时,可将悬管固定在组件和储存器Trilobites两侧的管缺口中。
	- viii. 所有HB连接件均可使用绑扎带和扎带枪固定。

### **MicroKros®**流动通路 (图**14**,**37**页)

- i. 将联机的压力传感器(1号)连接到入水口、滞留液和透过液鲁尔端口。对于容量较 小的应用(约1毫升滞留容积),可使用¼"三通管、切割管和¼"HB雌性鲁尔连接 器将压力传感器连接到三通管上。
- ii. 将14号和13号管切出一定的长度,并通过泵头将其连接到15毫升过程储存器(5号) 的中部端口上的 $V_{16}$ "HB x HB连接器上,然后再连接到鲁尔 $V_{16}$ "HB配件上(2号,连 接到联机的压力传感器上)。
- 注意: 对于容量较小的应用,也可使用50毫升的储存器(ACBT-050-C1N)和14号管。
	- iii. 将16号管(4号)切出一定的长度,并通过自动反压阀(如有)将其从过滤器出口连 接到过程储存器的另一个液面探测管上。
	- iii. 使用一个鲁尔盖(带组件)将HF组件的低透过液端出口盖上。
	- iv. 将一定长度的管道从压力传感器上的鲁尔x HB连接器连接到所需的透过液收集容器 (如有)中。
	- v. 将压力传感器电缆插入水泵末端的群组电缆上带相应标签的插座上。

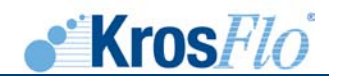

- vi. 将一个缓冲剂储存器(6号)连接到位于250毫升储存器的通气管道(1/8" ID管), 从而实现容量恒定的渗滤处理。
- vii. 在可行时,可将悬管固定在组件和储存器Trilobites两侧的管缺口中。
- viii. 所有HB连接件均可使用绑扎带和扎带枪固定。

### <span id="page-40-0"></span>**10.2.2.** 批量处理模式

 如使用批量处理模式,则不需要使用连接到通风管道的缓冲剂储存器。批量处理模式一般情况 下用于进行样本(适用于所选储存器的样本)的澄清和浓缩。

### <span id="page-40-1"></span>**10.3.** 完整性测试

 在膜组件的包装和装运之前,应在我们的10000级洁净室内对所有Spectrum HF膜组件的完整 性测试。一般情况下,可通过膜的完整性测试测得潮湿膜孔的毛细管压。强烈建议在使用前对所有 HP膜组件进行第二次完整性测试。必须对干燥模块进行全面的预注操作,以确保所有膜已全面打 湿,否则则会由于未打湿或未完全打湿的膜孔的存在而出现错误的完整性测试失败指示。对于潮湿 和完整性测试步骤,请参考每个中空纤维模块相对应的"中空纤维组件-制备和使用说明"(文件 编号: 400-12058-000)。对于有关如何使用KrosFlo® Research IIi System将模块全面打湿, 并进 行完整性测试的详细说明,请参照下文:

### <span id="page-40-2"></span>**10.3.1.** 渗漏测试

应在向系统中加注流体之前,使用空气对流动通路连接件进行压力测试。

- 1. 将透过液管道上的弹簧夹闭合。再将滞留液管道上的反压控制阀闭合。
- 2. 将压力监控器打开,确保其显示值已归零。
- 3. 打开处理储存器上的通膜孔,并运行水泵,直到压力达到约5磅/平方英寸。
- 4. 如未出现大幅度的压力下降(小于0.5磅/平方英寸/分钟),则说明系统不存在任何渗 漏,已能够使用。
- 5. 如压力降低幅度超过0.5磅/平方英寸/分钟,则应检查是否所有密封件和配件均装配牢 靠。如发现任何问题,则应对连接件进行调整,从而消除任何压力降低的原因。
- 6. 在确定系统不存在任何空气渗漏以后,打开反压夹,释放所有压力。

### <span id="page-40-3"></span>**10.3.2.** 打湿**HF**膜组件

- 1. 在过程储存器中装满适当的湿润剂: 干燥聚砜膜专用30-70%IPA或EtOH, 或其他类型 膜专用DI水(预湿润聚砜、混合纤维素酯或聚苯醚砜)。
- 注意: 也可采用离线的方式对组件进行湿润,从而避免使用酒精时污染了流径。应使用尺寸 适当的烧杯或类似的容器,作为进料和回流的储存器。

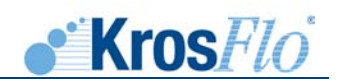

- 2. 将水泵打开,并缓慢增加水泵的转速,直至压力达到3-5磅/平方英寸。此时,所有气穴 将被迫离开流径,并聚集在处理储存器中,并导致液位的降低。打开滤液节流阀夹,并 浸泡10到30分钟。也可以从每平方厘米的膜表面积(请参考"中空纤维组件-制备和使 用说明")上收集2毫升的流体。如使用酒精打湿膜组件,则应在系统排干后,使用2毫 升/平方厘米的DI水将酒精冲洗掉。
- 4. 如使用KFComm数据收集软件,则应打开"组件特征"工作单,启动数据收集程序,从 而获得基准正常透水性(NWP)相关数据。改变TMP数,从而获得水流与压力之间的 线性特征。透过液流量(Q<sub>透过液</sub>)以及温度应采用手动的方式输入。"NWP"工作清单 显示了图表。
- 5. 在每次切断水泵之前,都应将关缓冲转移管和滤液管道的节流阀夹闭合。
- 注意: 如系统已注满流体,而水泵处于关闭状态,转移管和滤液管道的节流阀夹都应首先闭 合。由于滞留液体积较小,不需要再次循环压力便可将膜堵塞。尽管水泵的运行不会 产生任何压力,仍可使用流体静压力将HF组件转移到空端模式。
- 6. 排干系统中的液体。
	- i. 将缓冲转移管和滤液节流阀夹闭合。
	- ii. 将盖子提升到处理储存器的上方,并打开水泵,使流径管路中的剩余流体流到储存 器中。
	- iii. 当所有流体被排空到处理储存器以后,关闭水泵。然后将程序储存器排空,并重新 连接。

# <span id="page-41-0"></span>**10.3.3.** 压力保持测试

- 1. 根据第10.3.2节中的描述将膜打湿。
- 2. 闭合滞留液反压夹以及透过液夹,并打开处理储存器上的通风孔。
- 3. 如使用数据收集软件KFComm,则应启动完整性测试工作单上的数据收集。该软件将自 动计算压力降低幅度(以磅/平方英寸/分钟为单位)。
- 4. 打开水泵,增加过滤器中的压力,直到入口压力传感器上显示5磅/平方英寸的压力值 (0.3 bar), 但压力值不可超过10磅/平方英寸(0.6 bar)。打开滤液夹后, 系统中的 压力将会随着剩余液体通过纤维管流动而缓慢降低。再次打开水泵,将压力上升至5磅/ 平方英寸左右。确保压力降低幅度未超过0.5磅/平方英寸/分钟。如压力降低幅度超过了 0.5磅/平方英寸/分钟,则说明系统设置存在渗漏。在这种情况下,应拧紧所有密封件、 夹子和连接件,并重新进行测试。
- 5. 如压力降低速度较快,则说明存在一处或多处纤维管破裂。如压力降低较缓慢,但超过 了0.5磅/平方英寸/分钟,则说明存在一处纤维管破裂、一处销孔渗漏或一处不完整湿润 膜。在这种情况下,应根据10.3.2的规定将组件打湿,然后再进行一次压力保持测试。 如压力降低速度仍大于0.5磅/平方英寸/分钟,则应更换新的膜组件。

### <span id="page-42-0"></span>**10.4.** 操作模式

KrosFlo<sup>®</sup> Research IIi System的基本操作模式包括:

- 细胞、病毒、沉淀物、蛋白质或诊断颗粒的批量浓缩
- 细胞、病毒、沉淀物、或蛋白质的批量澄清
- 缩小体积操作的最终批量处理
- 细胞、细胞碎片、病毒、沉淀物、蛋白质或诊断颗粒的渗滤操作(清洗)

### <span id="page-42-1"></span>**10.4.1.** 批量浓缩(滞留液中的产物)

 一般情况下,"浓缩"一词适用于保存在膜中的物质为所需产物的应用。由于处理流体将通过 膜反复循环,并流回到给料储存器中,给料储存器则担当处理储存器的作用(储存器的容量会随着 透过液的排出以及产物的浓缩渐渐减小)。此操作模式将随发酵回收物一同使用。在这种情况下细 胞就是所需产物,或所需产物的细胞内受体。

**Kros**Flo

### <span id="page-42-2"></span>**10.4.2.** 批量澄清(透过液中的产物)

 "澄清"一词通常用于所需产物(如可溶性蛋白质)可从透过液中获取的应用。这种操作模式 用于获得动物细胞培养液(在该培养液中的细胞可分泌所需产物),或微生物发酵(通过细胞溶菌 作用,将所需产物释放到溶液中)。

 在浓缩或澄清模式下运行时,膜会将大量直径大于膜孔直径的固体物质清除,并允许直径小于 膜孔的可溶性物质通过。批量浓缩和批量澄清程序的设置值是相同的。滞留液将回到进料储存器 (作为处理储存器),这样就会有更多的澄清产物渗过膜。浓缩的程度(浓缩系数, CF)或体积 减缩系数(VRF)通过以下公式得出。公式中Vi 表示初始体积,Vf 表示最终体积:CF = VRF = Vi  $/ Vf.$ 

### <span id="page-42-3"></span>**10.4.3.** 恒定体积

 错流批量操作的一大缺点就是所需的切向流量相对较高,是渗透速度的20到100倍。这一来, 便很难达到较高的浓缩系数同时又保证处理储存器中不会起泡或形成涡流。解决这一问题的方法之 一,就是在恒定体积模式下对膜进行操作,在这种情况下,可将一个稍小的中间储存器用作处理储 存器,从而维持一个恒定的"工作"体积。水泵在产生一个驱动过滤操作的正压力的同时,也在产 生一个相等的负压力(真空),并形成相同的进料速度。因此,在缓冲添加储存器、处理储存器, 以及过滤管道外部将产生全面的体积移动。该组件仅仅阻止了任何直径大于膜孔的物质的通过,并 在处理储存器中的工作体积内对其进行浓缩。

 在从发酵罐或搅拌式生物反应器中获得所需产物的范例中,我们通常会尝试将生物反应器容器 作为过程储存器(但结果并不十分理想)。通常情况下,发酵罐的出口和入口端会过小,无法实现 充足的再循环流动。必须对回流管路进行调整,确保在浓度较高时位于液面以下(低体积)。如出 现发泡或涡流,在相对大量的未处理液体培养基中就很难获得所需的浓缩系数和结果。可通过使用 次级处理储存器,并在恒定体积模式下运行的方式,实现更快更好的浓缩。

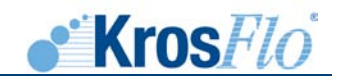

### <span id="page-43-0"></span>**10.4.4.** 渗滤

 可将通过膜的物质从被膜扣留住的物质(如细胞、颗粒等)中冲走。这种方法用于在澄清应用 中回收多余的产物,从而在浓缩应用中获得更高的产物纯度。为获得最佳的效率,冲洗缓冲剂中不 得存在任何已回收或清除的溶质。渗滤操作可通过以渗透速度相同的速度(恒定体积渗滤)添加缓 冲剂, 或通过减小进料储存器的体积,并添加更多的缓冲剂从而再次获得最初体积(非连续渗滤) 的方式实现。需要进行的渗滤的量可使用添加的冲洗缓冲剂的体积除以批量体积的方式进行表达 "即冲洗体积"的数量。在恒定体积渗滤过程中,由于可溶性成分能够从膜上自由穿过,每次清除 一定体积的透过液后,溶质浓度将会以系数e(2.718..)减少。例如,4次清洗体积渗透后,溶质的 浓度将会减小e4倍,即50倍或超过98%。使用这种方法,可对透过液中的溶质的浓度进行监控,直 至产物回收物浓度达到所需等级。被膜部分扣留的成分不得接受渗滤处理或以相同的效率进行冲 洗。膜的拒绝率(扣留能力)可采用以下方式表达:

> 拒绝率= 1- 透过液的浓度 滞留液的浓度

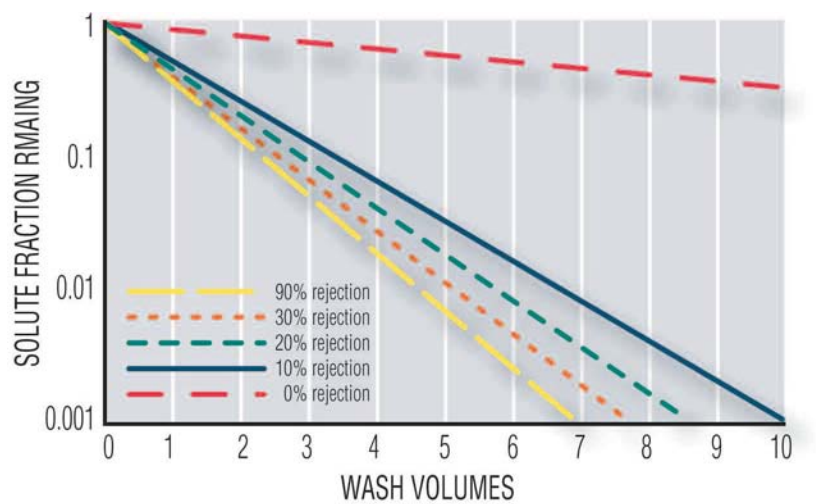

当膜对某种不良成分的拒绝率提升时,通过渗滤操作清除这种成分的效率将会降低。

图**15.** 溶质拒绝率对渗滤效率的影响

 渗滤操作的系统设置与最终批量模式的设置相同,但对于渗滤操作,我们将允许清洗缓冲剂 (而不是更多的产物)进入处理储存器中。有关渗滤操作的更多详细信息,请登录有关仕必纯实验 室网站上的白色行情表: http: [//www.spectrumlabs.com/lit/hfdial.pdf](http://www.spectrumlabs.com/lit/hfdial.pdf)。

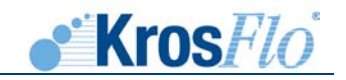

### <span id="page-44-0"></span>**10.5.** 系统操作

 不同模式一共有两种基本系统设置和操作说明。在将KrosFlo® Research II*i* TFF System用于 批量澄清和批量浓缩时,则使用"批量"操作说明。而将系统用于最终批量处理和渗滤模式时,则 应使用"恒定体积"操作说明。

### <span id="page-44-1"></span>**10.5.1.** 批量浓缩**/**澄清说明

- 1. 根据第10.2.2节中的说明对系统进行装配。
- 2. 操作测试:根据第10.3节中的说明测试系统和膜组件的完整性。
- 3. 将需要过滤的样本引入储存器中,并将盖子密封。
- 4. 预注:将透过液节流阀夹闭合,确保次级透过液端口(排水口)也处于关闭状态。向前 方打开水泵,并缓慢增加水泵转速,直至刚好完成系统预注,但系统内的液位不得过 高,以免引起溶液发泡或涡流。继续转动水泵,直至滞留液管路中流出清澈无泡的液流 (流向进料储存器)。应排除环路中的所有空气,避免出现产物切变。
- 5. 最大操作空气压力:清除所有空气后,将水泵转速调整至所需值。标题为"KF Comm 工作单"的章节中给出了关于此操作的简便快捷方法。特定切变速率下推荐采用的进料 流速详见标题的右侧。对于污染(如蛋白质)应用或细胞应用,应分别使用12000 s-1的 切变速率, 或最大4000 s-1的切变速率。
- 6. 如使用KF Comm数据获取软件,则应打开"试验资料"工作单,并开始数据收集。透 过液流动速率(Q透过液)或透过液总体积(V透过液)均需要在各自的时间进行手动输入 (除非使用备选的透过液标尺),从而获得流量降低和压力与体积吞吐量(VT)的图 示。或,也可在其各自的时间使用适当的标尺(未提供)手动输入透过液的质量(Md  $\binom{3}{2}$
- 7. 必要时,应检查系统是否存在渗漏,并拧紧所有连接件和配件。
- 8. 打开透过液节流阀夹。打开后,透过液管路应有滤液流出。
- 9. 必要时,可使用滞留液管路上的流量控制器或自动反压阀对压力进行调整,从而引起反 压。
- 10. 浓缩/澄清:使系统在批量模式下运行,同时对过滤(流动)速率进行监控,直至达到所 需的浓缩系数,或通过膜组件过滤的流体体积达到所需值。在批量模式下,流量将随着 滞留液物质在处理储存器中的聚集而慢慢减小直至消失。
- 11. 如滞留液开始形成涡流或气泡,则应停止批量处理。对于澄清应用,系统可进行干运 转。在完成批量处理后,应将透过液节流阀夹闭合,并关闭水泵。
- 12. 产物计数:为回收滞留液,将盖子提升到进料储存器的上方,并打开水泵,使其低速运 转,并用空气将环路中的滞留液带动到进料储存器中。
- 13. 为回收膜组件的毛细管外的滤液,应打开组件下侧端口上的透过液节流阀夹和排水节流 阀夹。将滤液排到过滤操作中使用的滤液储存器中。

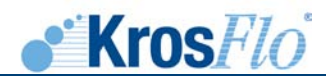

- 14. 处理后完整性测试:由于仕必纯中空纤维组件为一次性用品,可通过进行处理后完整性 测试的方式确认膜的完整性。
- 注意: 进行处理后完整性测试后,组件将不可重复使用。

### <span id="page-45-0"></span>**10.5.2.** 恒定体积**&**渗滤说明

- 1. 根据第10.2.1节中的说明对系统进行装配。
- 2. 操作测试:根据第10.3节中的说明对系统和膜组件进行完整性测试。
- 3. 使用需要冲洗的处理流体将处理储存器注满。
- 4. 确定水泵转速(与根据所需切变确定的最佳循环速度相对应)。
- 5. 膜入口压力和处理流体的流速必须根据每次应用的特殊要求进行调整。可通过增加循环 速度,对缓冲剂添加箱进行加压,或在滤液管路中形成真空的方式增加跨膜压力。
- 6. 膜入口压力不得大于30磅/平方英寸(最大膜压力)。KrosFlo® Research IIi TFF **System**拥有一个可编程高高压报警装置和一个可编程高压泵节流阀(可用于确保压力 不超过用户定义的限度)。
- 7. 通过从缓冲剂添加储存器(根据第3步说明)中引入更多样本,对处理储存器的容量再 次进行调整,使其达到所需水平。
- 注意: 通过处理储存器中的流体液面加上处理环路中的管道的溶剂,可确定渗滤后的样本的最 终体积。下面是调整处理储存器中的流体液位的步骤:

降低处理储存器中的流体液位

- 在过滤过程中,关闭缓冲剂添加节流阀夹。
- 确保滤液夹处于打开状态。
- 通过拆除缓冲剂添加管路的方式,打开处理储存器上的通风口。
- 在达到所需储存器体积后,重新连接缓冲剂添加管路,并打开节流阀夹。为避免形成涡 流和气泡,应将处理储存器中的液位保持在液面探测管(沿储存器底部延伸)以上。

### 提高处理储存器中的液位

- 在过滤过程中,应确保缓冲剂添加节流阀夹处于打开状态,而滤液管路处于闭合状态。
- 打开循环储存器中的盖,并采用重力自动加料的方式从缓冲剂储存器中添加缓冲剂/样 本。
- 达到所需储存器体积时,关闭循环储存器上的盖子,并打开滤液管路。

如通气孔处于关闭状态,而缓冲剂管路已连接好的情况下,出现处理储存器体积下降,则说 明系统中存在渗漏。

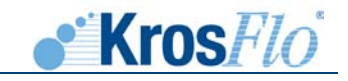

- 8. 打开缓冲剂添加和滤液管路的节流阀夹。
- 9. 使用KF Comm数据获取软件,获取运行条件的记录。
- 10. 在完成所需的清洗次数后,可根据10.3.2.9节中的说明将系统排干。

### <span id="page-46-0"></span>**10.6.** 预过滤

 某些工艺过程可能需要使用过滤器,以防止中空纤维管的内腔被直径大于中空纤维管的溶液成 分堵塞。如纤维管内腔被堵塞,水泵和组件之间的压力将增加,而透过液率将会减小。在极端的情 况下,水泵和组件入口之间的压力累积可能会引起膜组件故障。应在流体进入处理储存器之前对其 进行过滤。

 对于存在大颗粒或团聚物的应用,应在处理前进行测试。在膜组件处安装50的网筛。以较高的 流速的工艺流体进行循环。如水泵运行速率恒定不变的情况下,进料压力开始增大,则说明网筛已 被堵塞。在这种情况下,工艺流体必须在进入处理储存器之前被过滤。

使用50不锈钢筛网对工艺流体进行过滤。如压力对进料进行预过滤处理后压力保持恒定,则说明预 过滤器已生效。如工艺流体的预过滤存在问题,则应将一个较粗的网虑与组件串联(纤维管直径为 1毫米)。但是,有一部分流体,即便堵塞了滤网,也不会对膜产生负面影响。

# <span id="page-46-1"></span>**10.7.** 工艺优化

 作为一种压力驱动程序,TFF最重要的两个变量是循环速率以及跨膜压力(TMP)。从流量和 通过效率的角度上将,这两个变量差异较大。循环速率越高(可产生平行于膜表面的对流力),对 膜的净化能力越强。相反地,TMP(可产生渗透驱动力)将形成滤渣层。膜的最佳运行状态取决于 这两个参数之间是否相互平衡。要达到这一最有状态,则需要对膜中的压力降低进行监控。压力降 低(∆ P)一般情况下是由膜通道的流体阻力引起的,可采用以下公式表示:

### $\Delta P = P# - P#$

压力降低是由于膜组件中的循环速率引起的,同时还与流体特征(比如流速和密度),以及膜 组件特征(比如膜直径和膜的长度)相关。跨膜压力(TMP)即为各个膜之间的平均压力差,可采 用以下公式表示:

### TMP=(P进 - P出) / 2 – P透过液

 TMP是由膜内的循环速率加上任何下游限制引起的。可通过以下方法形成一个稳定状态流量和 TMP的对比图表(总体上和图16相似,详见下页):

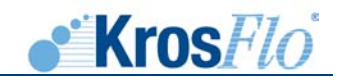

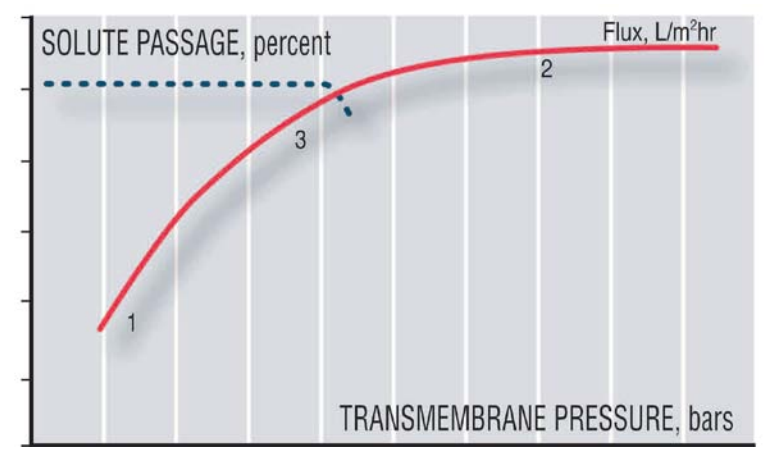

### 图**16** 典型流量和溶质通过率曲线

 曲线(1)的第一段为压力相关区域,代表还未形成的滤渣层。在压力相关范围内,溶质通过 率一般不受限制。当TMP上升时, 流量也会增加。曲线的顶部段(2)为压力无关范围, 代表了己 形成的滤渣层。在压力无关范围内,溶质通过率受到滤渣层的限制。当溶质通过率接近100%时, 最佳TMP则为最大流量。下面将介绍一种用于优化操作条件的进步式方法:

- 1. 在透过液管线处于关闭状态,且没有任何下游限制时,以最大的可能循环速率启动循 环。可通过一种或多种迹象判断条件是否得到了满足:比如,膜组件入口压力,泵能 力,以及溶液切变敏感度等。
- 2. 打开透过液管线。让透过液流动速率达到稳定状态,这个过程大约需要5到10分组。然 后,测量流量,并取得一份透过液样本,用于测定溶质通过率。使用安装在计算机上的 KF Comm获取相关数据(循环速率、跨膜压力以及流量)。单独收集溶质通过率数 据。
- 3 通过增加回压的方式增加膜组件的TMP。可使用滞留液反压阀或向处理容器施加流体或 水头压力的方式达到这一目的。一般情况下,这样做可增加0.5 bar的压力。如膜组件已 在2 bar的最大入口压力下运行(30磅/平方英寸), 初始循环速率将必须减少。
- 4. 建立新的平衡,测量流量,并取得另一份滤液样本。然后记录循环速率和跨膜压力。
- 5. 重复步骤3和步骤4,直至流量不再增加,或所需溶质的通过率开始降低。最佳位置刚好 在流量降低点和溶质通过滤降低点之前。

 在某些情况下,即便循环速率达到最高,而TMP达到最低,也可能会产生影响溶质通过率的结 块。在这种情况下,对透过液加以限制或进行测量均会减少跨膜压力(TMP)(因为透过液压力会 增加)。(相见TMP公式)。当透过液压力并不是大气压力时,压力传感器必须连接到透过液管路 上。在上面的步骤2中,部分打开透过液管路,然后开始步骤3的操作。

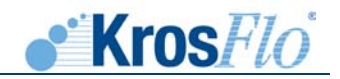

 在合作情况下,可通过打开透过液管路,逐步加快计量泵的转速,以及检查透过液中溶质的通 过率的方式,提高TMP。继续采用这种方式增加TMP,直至溶质通过率降低。最佳位置刚好是在流 量下降点的前面。

### <span id="page-48-0"></span>**10.8.** 同处理组件清洗

即使在最适宜条件下,渗透速度也有可能出现轻微降速。修复渗透流量有三种方法,包括:关 闭泵;正向冲洗;和反向冲洗。然而,这三种方法,会关闭或倒转渗透(在评估这些方法的好处 时,必须予以考虑)。

### <span id="page-48-1"></span>**10.8.1.** 泵关闭清洗

 关闭泵会使膜上的结块层变松。重启泵会冲洗薄膜表面的松散结块层。尽管通常一分钟的时间 足够重启,但最佳时间会随方法的处理而有所改变,且每次时间都应根据具体情况进行分析。

### <span id="page-48-2"></span>**10.8.2.** 正向冲洗

 再循环过程中,关闭渗透切断钳会清洗组件下半部分薄膜。关闭渗透线路会引起渗透压力上 升,并超过组件下半部分的回流液压力。在本区域,渗透将会从纤维外返流到内部。这将松掉并冲 走凝固物。正常正向冲洗一分钟足以清洗薄膜下半部分。再次打开渗透线路,继续处理。

 正向冲洗的原则可作如下解释:当渗透线路关闭时,本组件净过滤速度为零。但是渗透仍在内 部继续。本组件上半部分薄膜(高压端)产生渗透,将冲洗下半部分薄膜(低压端)。此现象称之 为标准流动。

使用关闭的渗透液线路调整泵的方向,会反冲组件另一半,是一种有效的清洗方法。

### <span id="page-48-3"></span>**10.8.3.** 反向冲洗

 同时清洗组件的两部分,反向运行泵,使循环流从组件保留物端进入组件,然后从进样口流 出。打开透过液线路,使透过液返通过透过液端口返回至透过液线路1分钟左右。将泵重新转正, 继续运作。

 逆转泵会引起膜纤维全线负压力,导致渗透液从膜墙返回至保留物。这种液体返回会将渣层冲 回至过程液体。谨慎,薄膜也会通过将渗透水泵入组件毛细管外空间。本过程必须在最大0.7压差 (10 psid)完成,否则中空纤维膜可能会永久损坏。

注意反向冲洗会导致处理容器中处理液容量增加。必须对容量增加进行预防。

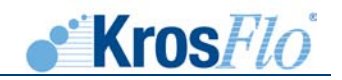

### <span id="page-49-0"></span>**10.9.** 膜组件选择和扩大

可利用KrosFlo® Research IIi TFF System测定扩大所需的膜的表面积。膜组件的性能取决于 多个处理变量:包括被处理的流体类别,流体的状态(温度、固体百分比、流速登),流体体积, 循环速率,结块程度等。为实现扩大目的,进行批量处理所需的膜的表面积和膜组件尺寸取决于以 下因素:

- 稳定状态流量
- 需要处理的批量尺寸
- 所需的处理持续时间
- 设备运行一个周期(清洗、冲洗等)所需时间

 一般情况下,稳定状态流量可通过使用需要处理的流体进行试运行的方式测定。批量处理尺寸 和进行批量处理所需的时间可由用户确定。Spectrum KrosFlo®组件非常适合较小体积的扩大研 究。

 一般情况下,比较谨慎的做法就是在工艺设计过程中考虑到安全因素。将膜表面积增大10%到 30%,便可解决与流体变化性相关的问题。

 为确定扩大所需的膜的表面积,必须对稳定状态流量进行测定。扩大程序的准确定取决于多个 变量(各变量在测试运行和最终处理中都恒定不变)。这些变量包括溶液成分、循环速率、处理温 度和操作压力。最重要的一点就是,接受测试的溶液必须能够代表需要处理的扩大流体。当透过液 速率在15到30分钟的时间内基本保持不变,则说明已达到稳定状态流速。

 得出稳定状态流量,需要处理的批量尺寸,以及所需的处理持续时间后,只需进行简单计算即 可确定必要的膜的表面积:

### 所需表面积 **<sup>=</sup>** 所需滤液体积 所需时间 **x** 稳定状态流量

单位:

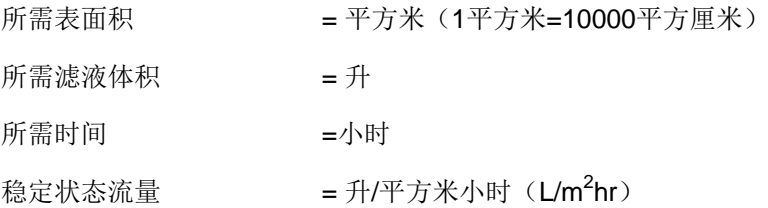

例1:

澄清来自1.5升生物反应器液体培养基的动物细胞 稳定状态流量为90升/平方米小时 所需处理时间是45分钟或0.75小时

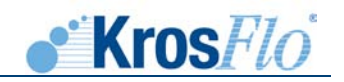

所需表面积 = 2202→1.5 升<br>所需表面积 = 222→1.5→201/HAYA-15→2022→平方米 或 220 平方厘米 0.75 小时 x 90升/平方米小时

根据仕必纯的产品目录中第M52M-260-01N的要求, 使用460平方厘米的MiniKros®取样器加组件即 可应付次应用,并能够在0.36小时(22分钟)内处理1.5毫升的透过液。

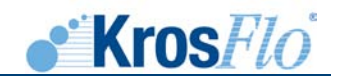

# <span id="page-51-1"></span><span id="page-51-0"></span>**11.** 另购设备

**11.1. KrosFlo® Research IIi System**的**KrosFlo® Research IIi** 透过液标尺

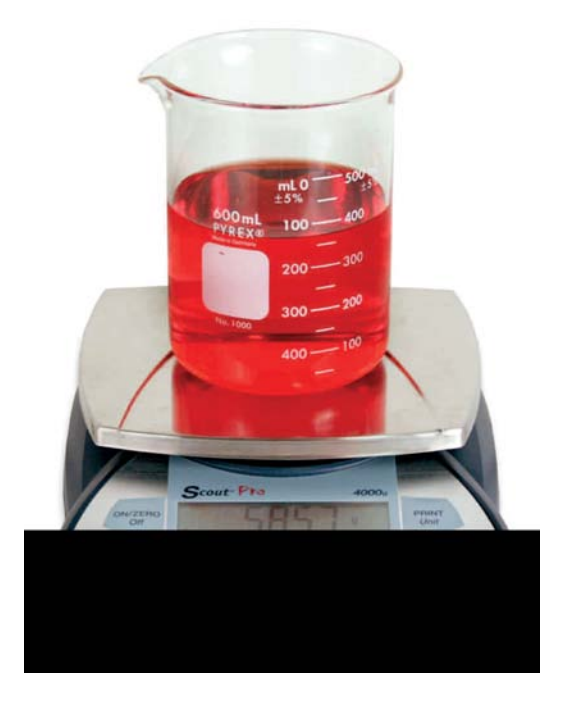

# <span id="page-51-2"></span>**11.1.1.** 介绍

KrosFlo Research IIi TFF 系统是进行小规模切向流动过滤处理的最理想的工具。KrosFlo Research IIi 透过液标尺则是进行自动数据收集(通过对某段时间内收集到的透过液的质量进行测 量)的必要部件。标尺通过串联的方式连接到KrosFlo Research IIi System上。系统将通过USB连 接线向Excel® 电子表格发送相关数据。然后, KF COMM软件将自动对数据进行制表和制图。

# <span id="page-51-3"></span>**11.1.2.** 安装

- 注意: 在将来自*KrosFlo Research IIi system* 的标有"计算机"的*USB*接线插入计算机时,应 关闭标尺。
- 注意: 不得在透过液标尺处于打开状态时打开计算机。否则*Windows*将无法加载正确的驱动 器。
	- a. 在标尺底部安装一个串行适配器(装在一个独立的箱子内)。安装时应遵守适配器的相 关说明。
	- b. 在标尺处于关闭状态时,将标尺的串行连接器连接到标有"标尺"的群组电缆(位于 KrosFlo Research Ii*i*后侧)的串行连接器上。注意:群组电缆上有两个串行连接件,一 个用于连接自动反压阀,另一个用于连接标尺。
	- c. 将USB延伸电缆的一端连接到群组电缆上标有"电脑"的USB连接器上。在透过液标尺 处于关闭状态的情况下,将USB延伸电缆的另一端连接到计算机的USB端口上。

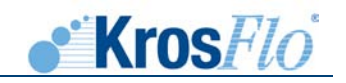

d. USB 连接件驱动器

在连接到USB端口后, 如KrosFlo Research Ili System 处于打开状态, Windows® 将自动搜索相应的驱动程序。如为找到相应的驱动程序,则会弹出一个窗口,提示用户 自行找到驱动程序的位置。驱动程序安装在随系统附送的CD中(文件夹名称为:FTDI USB Drivers)。也可从http:[//www.ftdichip.com/Drivers/VCP.htm](http://www.ftdichip.com/Drivers/VCP.htm)(设备编号为: FT2232)上下载并安装FTDI驱动程序。Windows<sup>®</sup>将进行类似搜索,找出透过液标尺的 驱动程序。选择相同的FTDI USB驱动程序文件夹,并装载驱动程序。

- 注意: 一般情况下,*Windows®*将在编号最大的*COM*端口被占用后依次添加虚拟端口。 *Windows®*将指定两个*COM*端口,一个用于压力监控器,另一个用于标尺。应在多功能 设备管理器(创建于*System*髠下的*Windows® Control Panel*中)中的端口设置中找到指 定的端口。
	- e. 完成上述操作后,计算机将通知您已经发现USB-串行适配器,之后硬件便可正常运 行。

# **11.1.3.** 运行**KF COMM**软件

<span id="page-52-0"></span>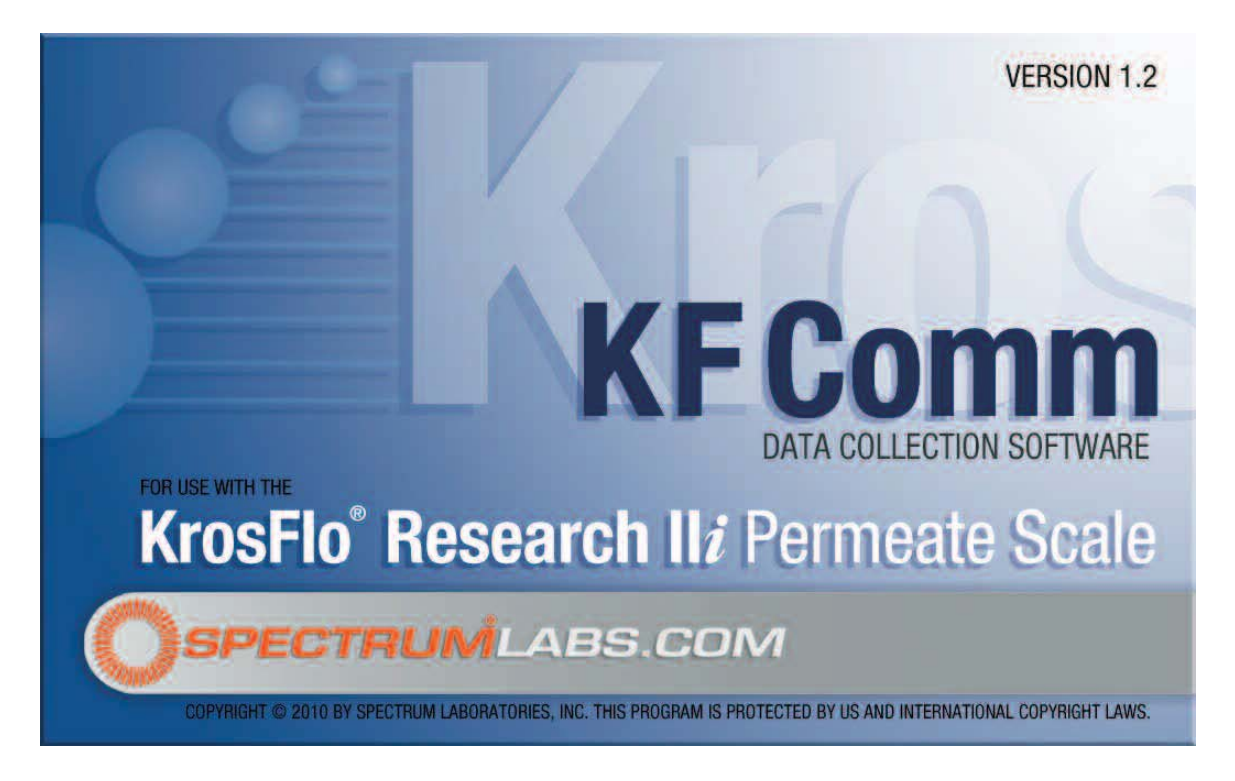

a. 软件版本和操作

KF COMM软件和数据获取电子表格的操作方式与随KrosFlo Research II*i* System 提供的标准版本相同,但透过液的质量将自动收集。实验数据工作表也有这一功能。

- 注意: 软件的主要操作方法、操作理论以及不各类图形,请参见本手册标题为"*KF COMM*" 的章节。
	- b. COM端口探测

压力监控器和透过液标尺的COM端口需要在Excel® 电子表格中进行探测。

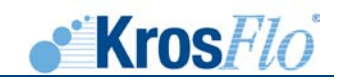

i. 微软办公软件97-2003用户

点击工具栏中的工具图表 ,或到数据菜单中选择配置压力监控器或配置标尺选 项。点击工具图表后,压力监控器上的COM端口设定值将会首次出现,然后是标尺 (如下)上的COM端口设定值。

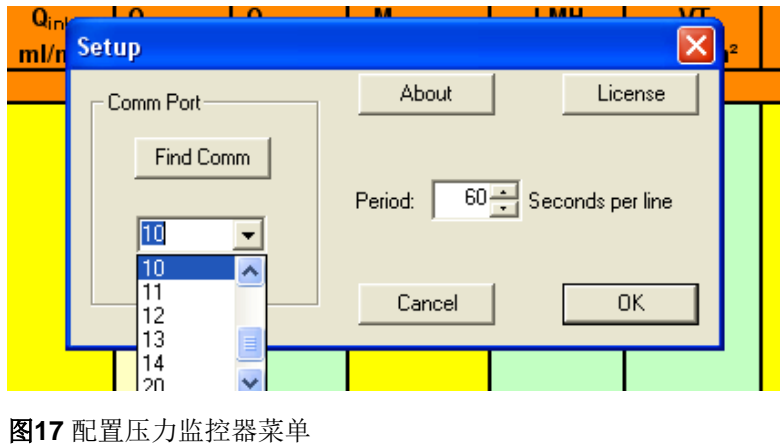

压力监控器的COM端口被探测到一会,点击"OK",透过液标尺的COM端口设定 值将会显示在屏幕上。如未探测到COM端口,则应点击"找到Comm",系统将自动 找到标尺。系统找到标尺后,选择正在使用的标尺,并按"OK"键。压力监控器和标 尺的数据将显示在靠近单元格(显示"现在")的电子表格的顶行。

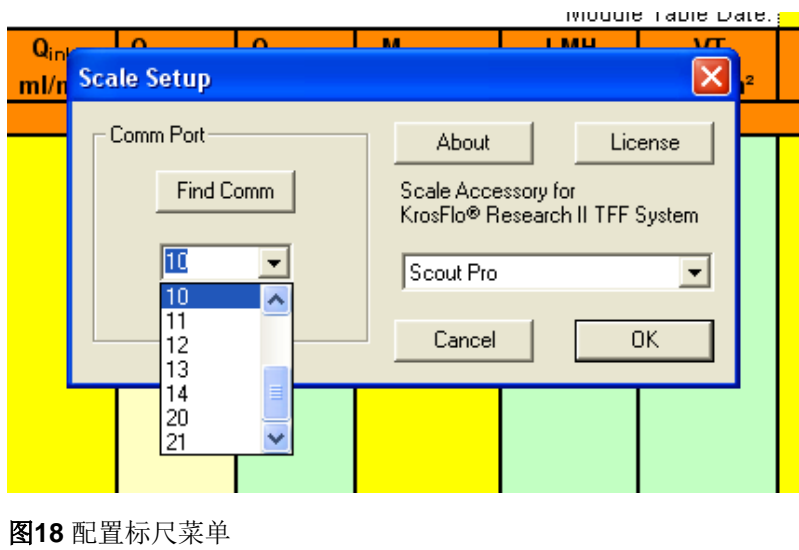

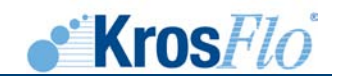

ii. 微软办公软件2007用户

点击"*插件"*,显示工具栏。 <sup>交</sup>点击配置压力计图表。如未探测到压力监控器,则 应点击"找到Comm",系统将开始搜索设备。可对取样速率进行设置。对"配置标 尺"图表 进行同样的操作。

- 注意: 当前时间、进水、滞留液和透过液压力,以及标尺测量都应采用实时的方式进行。如压 力监控器或标尺上的读数与软件上显示读数不符,请参见本手册最后的"问题排查"章 节。
	- c 标尺归零

在按下"开始收集"按键 单后,标尺将自动归零。请确保在启动数据收集时, 诱过 液收集容器以及透过液管道均已就位。

# <span id="page-54-0"></span>**11.1.4.** 检修

- a. COM端口设置
	- i. 如压力监控器或透过液标尺的COM端口无法被探测到,则可分别使用压力监控器重 写或标尺重写Excel® 电子表格。可在CD上找到这些电子表格。这些电子表格用于确 保COM端口的正确设置。未实现这一目的,应打开文件,将COM端口的设置更改为 正确的设置值(详见设备管理员),并保存和关闭文件。然后,再次打开电子表 格,并在弹出窗口询问是否强制修改COM设置时, 洗择"是"。
- b. 驱动程序识别
	- i. 如Windows®系统未能识别透过液标尺USB信号,Windows系统将其误认为其他设 备,则应从电脑上拔出USB连接器,关闭标尺,然后再次插入USB连接器。如 Windows系统仍无法识别驱动程序,则应重新安装驱动程序吗,并/或重启电脑(以 重置驱动程序)。

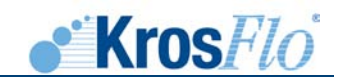

# <span id="page-55-0"></span>**11.2. KrosFlo** 研究用 **II**<sup>i</sup> 系统自动反压阀

KrosFlo<sup>®</sup>自动反压阀(与KrosFlo® Research II*i* TFF System配合使用)可控制切向 流动过滤程序中的跨膜压力(TMP)或透过液压力。阀门的设计目的旨在根据数字压力 读数箍缩滞留液或透过液管路上的挠性管,从而维持用户设置的压力。

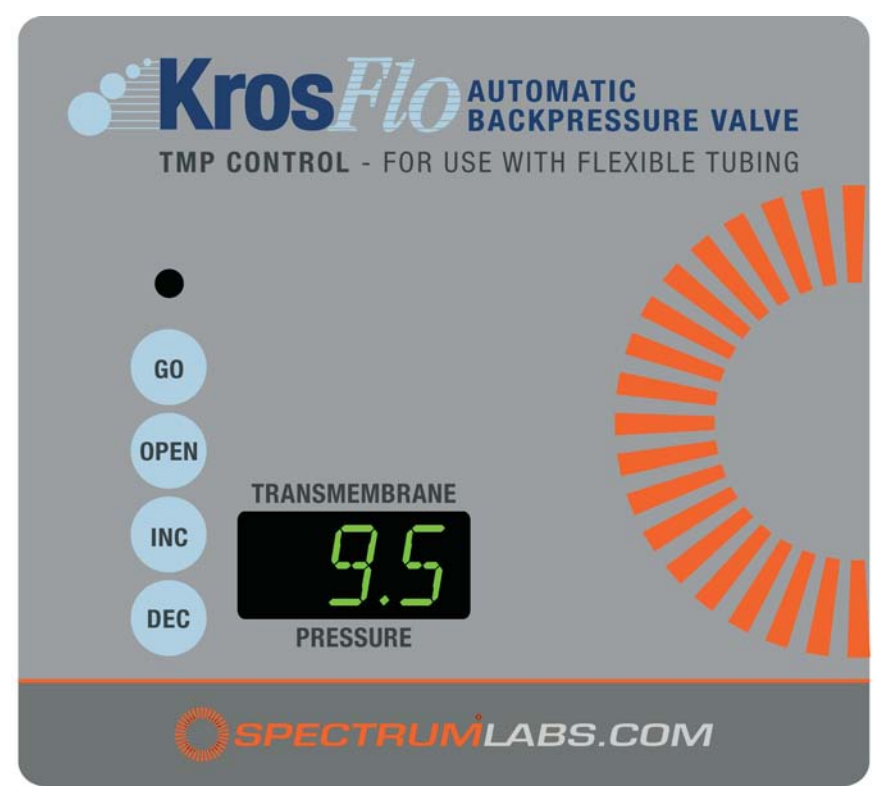

# <span id="page-55-1"></span>**11.2.1.** 安装

- 1. KrosFlo<sup>®</sup>自动反压阀上的电缆既有RS232端口(雌性), 也有电源。将RS232端口连接 到位于KrosFlo Research IIi Svstem后部的群组电缆上的贴有"阀门"字样的终端上。 忽视电源连接。该电源用于为一个独立压力监控器提供电源。将另一侧(插头)上的第 二个RS232端口连接到串行电缆上用于向计算机发送数据。也可使用群组电缆上的"计 算机"USB连接向计算机发送数据。
- 2. 插入变压器,并将其连接到自动反压阀上的电源上。

# 电源要求

ACPC-F16-01N, 1/4" (max) OD 管阀0.5A @ 12V

ACPC-F17-01N, 5/8" (max) OD 管阀1.0A @ 12V

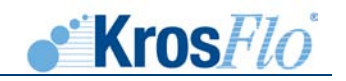

# <span id="page-56-0"></span>**11.2.2.** 操作

# 自动**TMP** 压力控制

- 1. 为在自动TMP模式下运行反压阀,应将阀门顶部的开关切换到"TMP"位置。按下 "打开"按键,加载管道并重置压力控制装置。
- 2. 使用INC和DEC按钮设置所需的TMP.
- 3. 在水泵以所需转速运行时(切向流动过滤过程), 按下GO按键, 阀门将慢慢闭合, 直 至达到所需的TMP(此步骤可能需要几分钟的时间,直至达到平衡状态)。
- 4. 暂停阀门的运行。
	- a. 暂停阀对GO 按钮按压(灯将关闭)。恢复按压GO按钮(灯将重新开启)。
- 注意: 若阀未在完全打开位置,它将以一种缓慢模式调整紧缩,避免潜在压力道钉。手动使其 进入快速模式,将*GO*按钮向下*3*秒以上,直至灯开始闪烁(此时是手动控制模式),接 着继续按*GO*按钮。
	- b. KrosFlo Research II 泵关闭或关至1/2rmp, GO按钮按下时, 阀将退出控制模式, 并 将保留同样夹紧距离。在此暂停状态下, 阀将闪出"SOL"。当泵打开或至1/2rpm 时, 阀将恢复正常紧缩控制。

### 自动渗透压力控制

- 1. 启动自动渗透模式开关中的反压阀,在阀门上的"TMP"设置。按下OPEN按钮,加载 管道,并重置压力控制。
- 2. 使用INC和DEC按钮设置需要的渗透压力。
- 3. 启动循环泵前, 按下GO按钮, 阀将关闭(当使用阀最大额定管道尺寸时)。开始运 作,然后阀将开始打开管直到达到所需的渗透压力(本过程可能需要几分钟的时间)。

### 手动

手动控制阀,压制GO按钮三秒以上。灯将开始闪烁,INC和DEC按钮可用来调整紧缩。

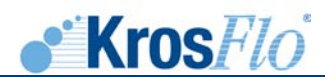

# 样本压力控制反应时间

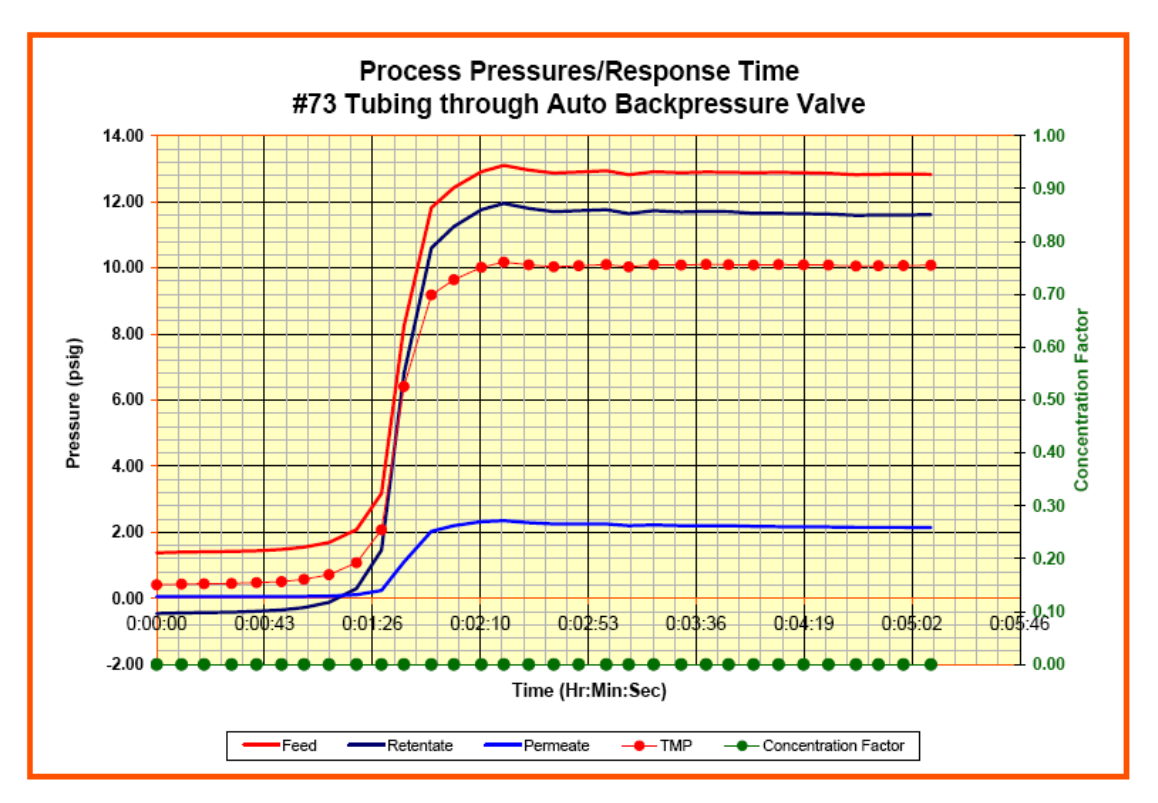

<span id="page-58-0"></span>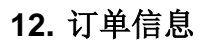

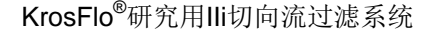

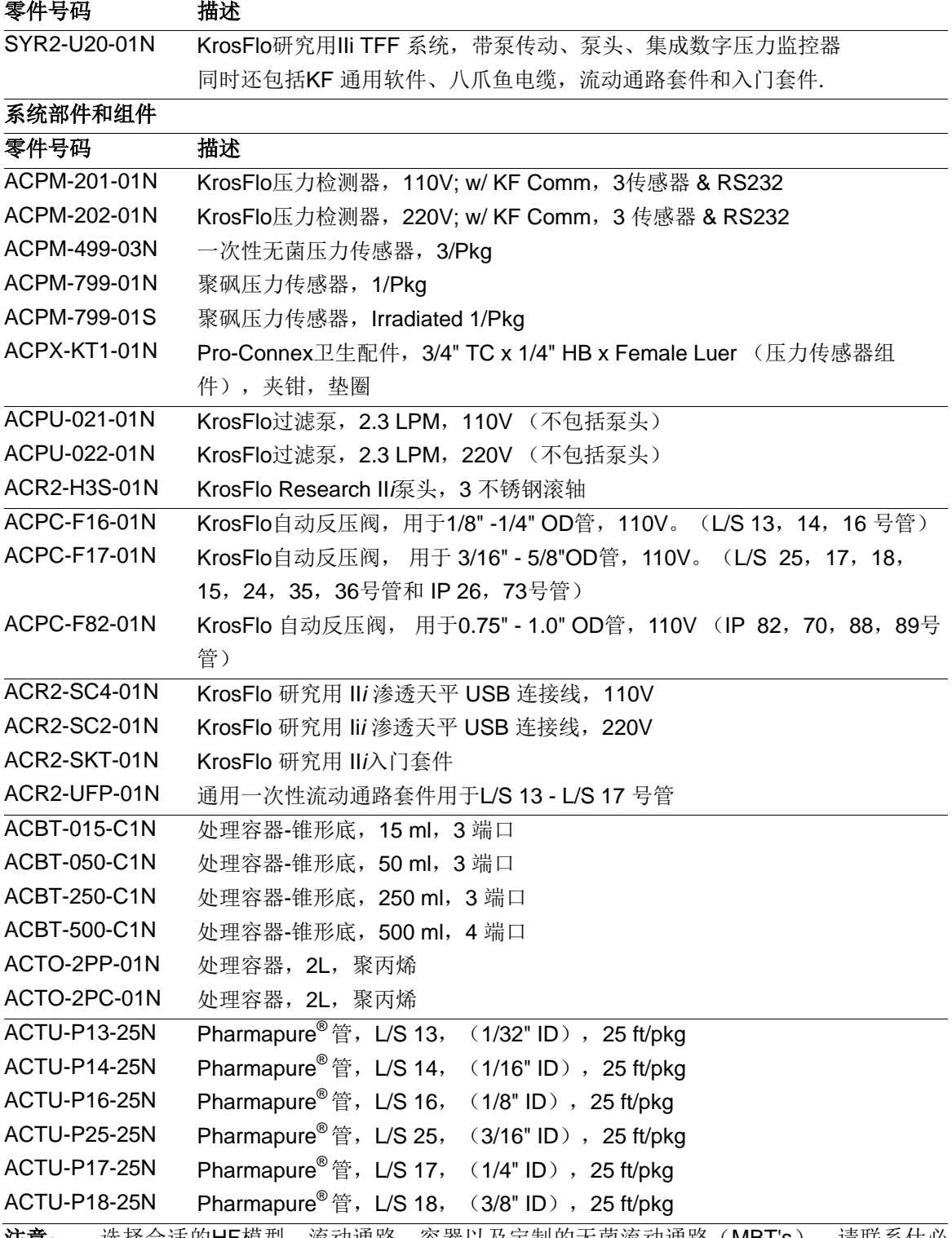

· KrosFlo

**注意:** 选择合适的HF模型、流动通路、容器以及定制的无菌流动通路(MBT's),请联系仕必 纯获得帮助。

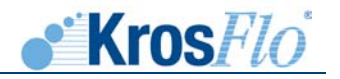

# <span id="page-59-0"></span>**13.**全球联系方式

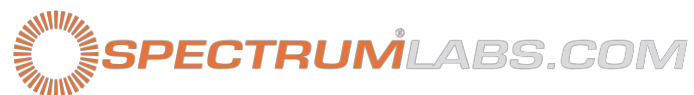

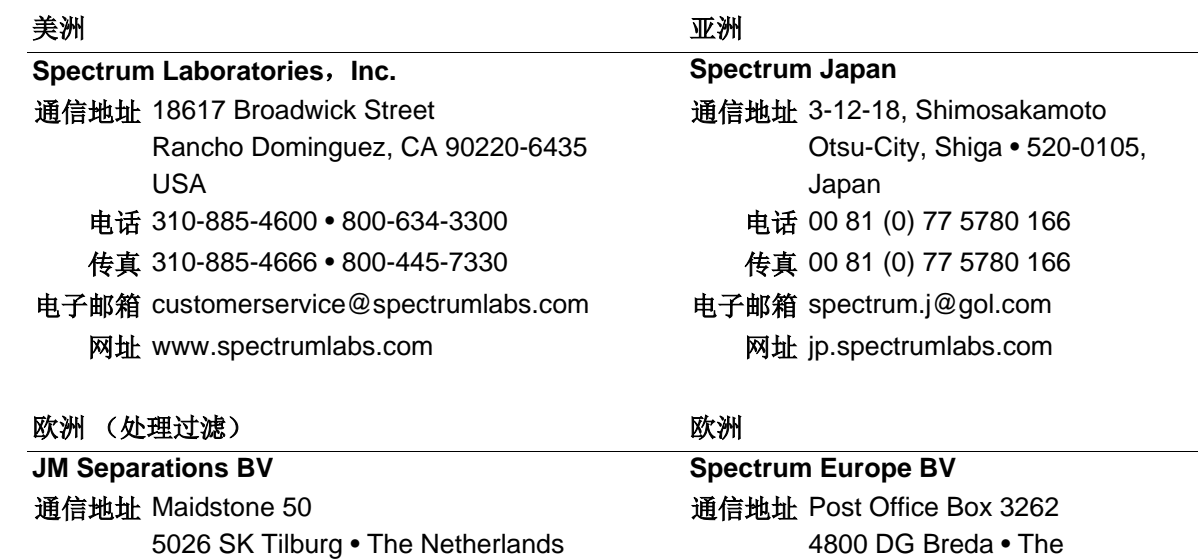

电话 00 31 88 567 9500 传真 00 31 88 567 9599 电子邮箱 [info@jmseparations.com](mailto:info@jmseparations.com)

# 网址 [www.jmseparations.com](http://www.jmseparations.com/)

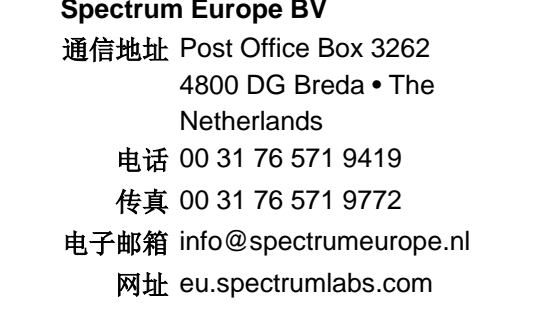

400-12726-000 Rev. 01 • 101608